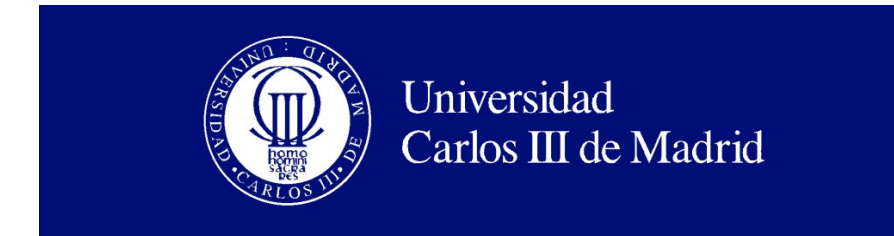

Departamento de Ingeniería Eléctrica

## PROYECTO FÍN DE CARRERA

# SIMULADOR PARA CÁLCULOS ELÉCTRICOS Y MECÁNICOS DE LÍNEAS AÉREAS DE A.T.

Autor: Víctor M. Tejedor Alonso

Tutor: Edgardo Castronuovo

Leganés, febrero de 2012

## *AGRADECIMIENTOS*

 En primer lugar querría dar las gracias a Edgardo Castronuovo, por facilitarme la realización de este Proyecto Fin de Carrera. También debo darle las gracias por ayudarme a resolver las dudas que me han ido surgiendo durante la elaboración de este proyecto de forma rápida y con total disponibilidad.

 Quiero agradecer el interés mostrado por Yago Sáez a la hora de resolver problemas de programación en Visual Basic, siempre dándome pistas, pero en ningún momento mostrándome la solución final para que me diera yo cuenta del problema.

 No puedo dejar de agradecer a todos los profesores que he tenido durante la carrera, los conocimientos que me han proporcionado y que sin lugar a dudas me han servido para poder desarrollar el siguiente proyecto.

 Por último quería agradecer el apoyo y los medios mostrados por mi familia y amigos durante la creación del proyecto y durante toda mi carrera universitaria.

## **ÍNDICE DE CONTENIDOS**

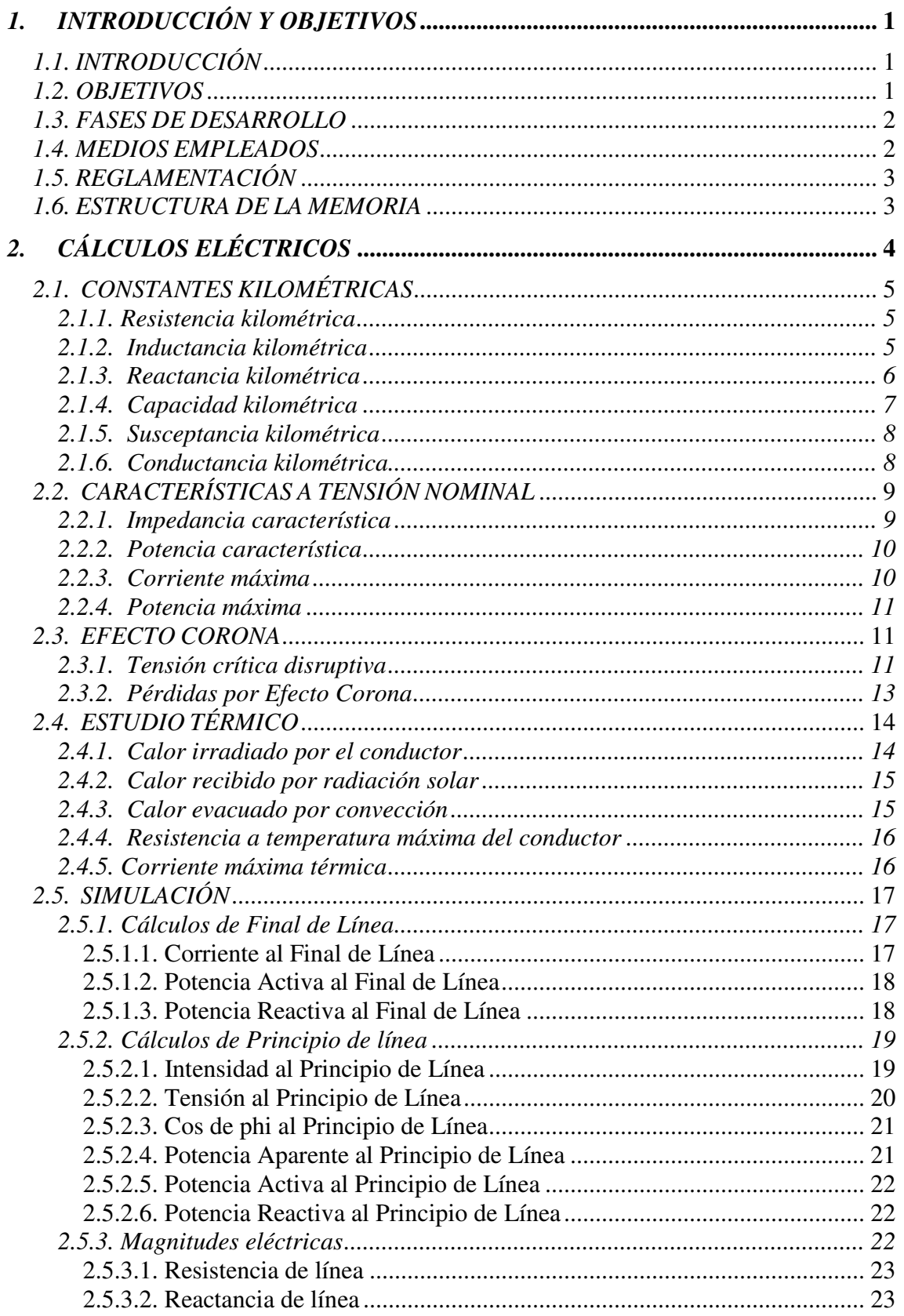

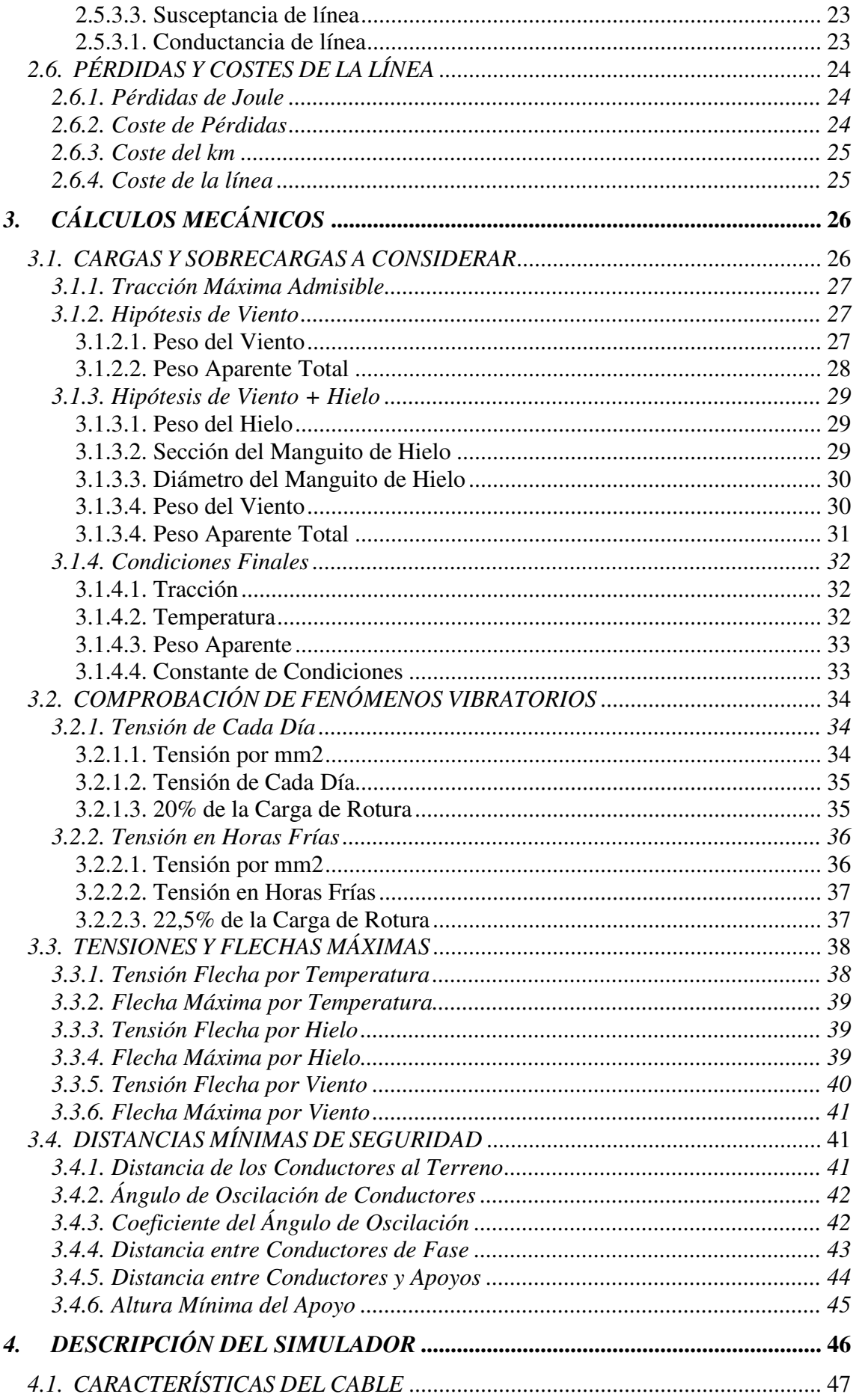

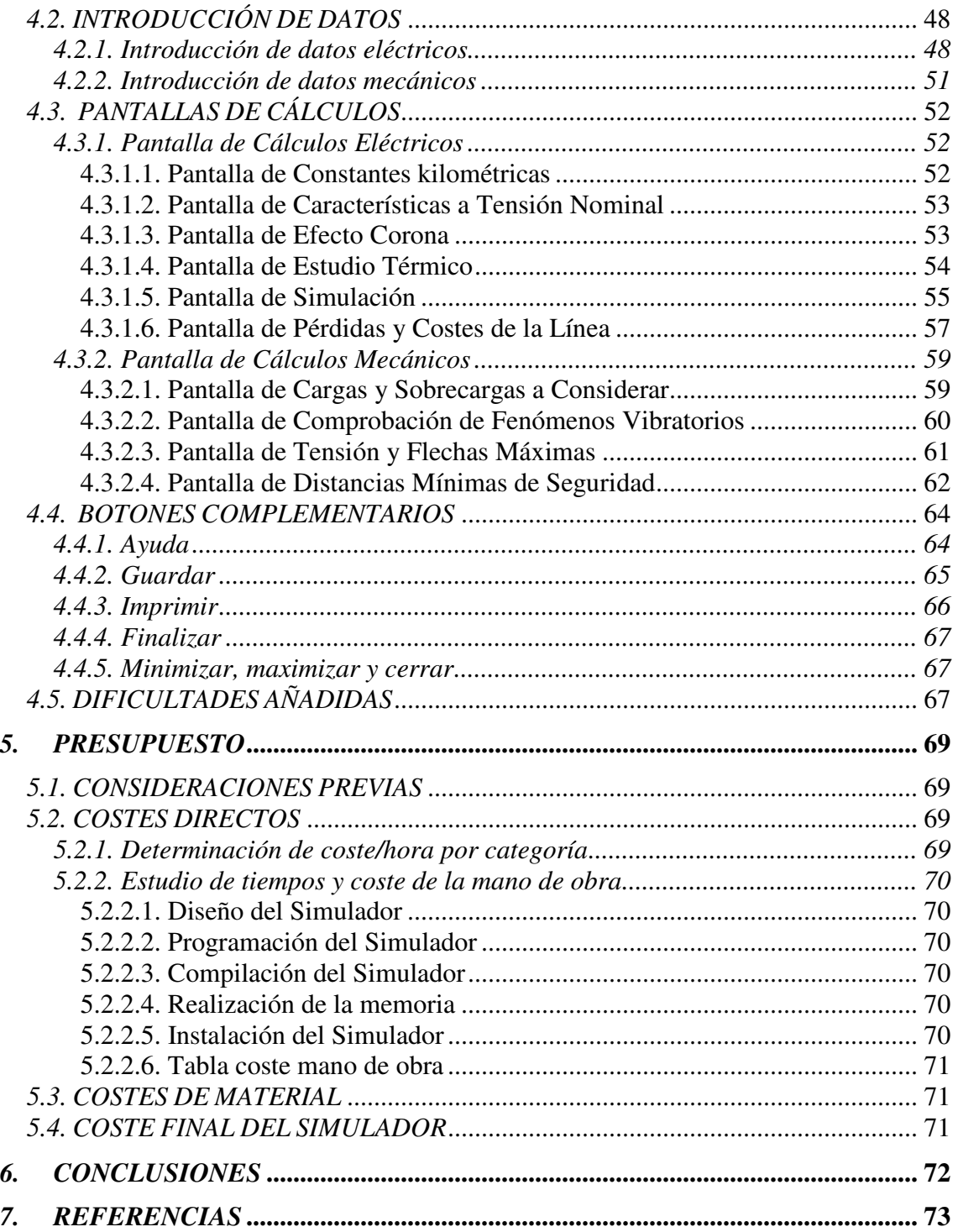

## *ÍNDICE DE TABLAS*

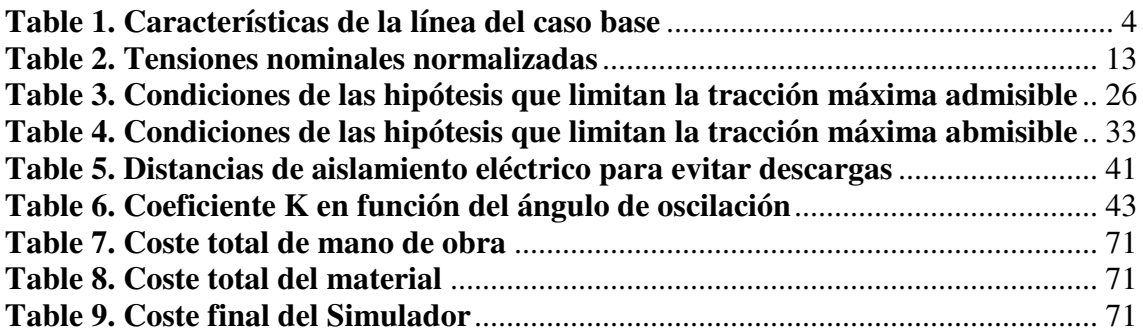

## *ÍNDICE DE FIGURAS*

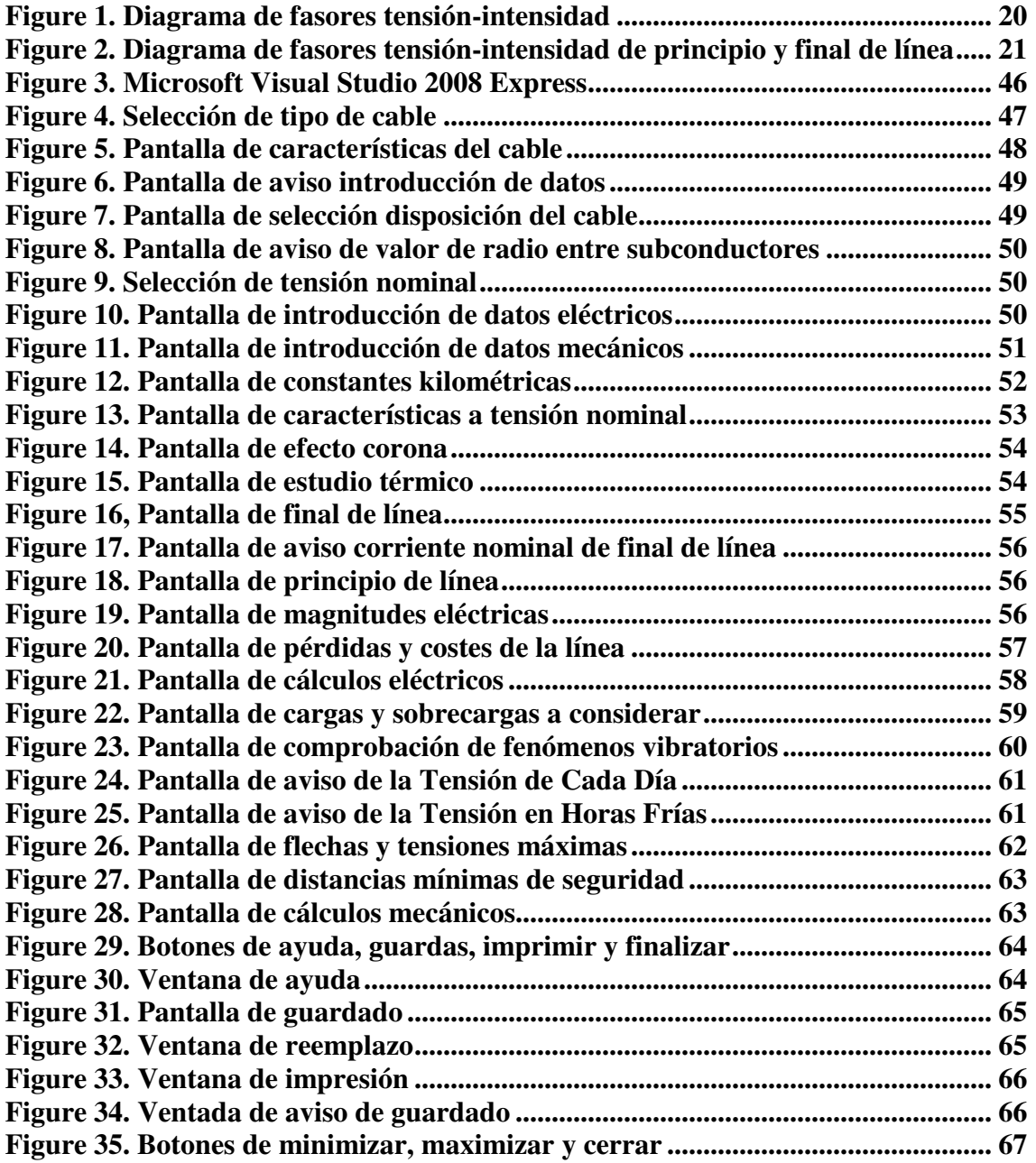

## *1. INTRODUCCIÓN Y OBJETIVOS*

## *1.1. INTRODUCCIÓN*

 Las Líneas Aéreas de Alta Tensión son el medio de transporte de energía eléctrica en Alta Tensión (A.T.), cuyo principal objetivo es suministrar esta energía a quienes la necesitan.

 La energía se transporta como corriente eléctrica, es decir, como el movimiento de cargas eléctricas negativas, o electrones, a través de un cable conductor metálico, como consecuencia de la diferencia de potencial que un generador aplica en sus extremos. Las líneas aéreas están constituidas principalmente por: conductores, aisladores, apoyos y crucetas.

 El presente trabajo propone la realización de una herramienta informática de simulación que ayude a resolver los cálculos necesarios para realizar una Línea Aérea de A. T., basada en Visual Basic. La herramienta debe poseer los adecuados índices de confiabilidad que la hagan utilizable por los alumnos de diferentes asignaturas de estudios eléctricos en la Universidad. Además, podrá ser la base para estudios de representación avanzados, a ser empleados por industrias del sector eléctrico.

 En este documento se especifican las bases de elaboración del Proyecto Fin de Carrera, base de este Simulador. Además, esta memoria justifica los datos técnicos necesarios para el diseño, cálculo y construcción de una línea aérea con conductores de aluminio de acero reforzado. Un caso real es utilizado en el trabajo para demostrar la aplicación de los cálculos, utilizándose una línea de A.T. de características típicas.

## *1.2. OBJETIVOS*

 El objetivo fundamental de este proyecto, es la realización de un Simulador que sirva como herramienta de trabajo para alumnos universitarios. Principalmente, está dirigido a estudiantes de Ingeniería Eléctrica, que son los que están más familiarizados con el tema de Líneas Aéreas de A.T.

 Se ha tratado de que la herramienta sirva para facilitar los procesos de enseñanza y aprendizaje. Para ello, se ha optado por un Simulador interactivo que conteste lo más rápido posible las acciones de los estudiantes y permita un diálogo y un intercambio de información entre el ordenador y los estudiantes.

 Otro objetivo que se ha buscado es el de adaptar el ritmo de trabajo de cada uno (cada persona aprende y realiza las cosas de una formas más o menos rápida) y poder adaptar sus actividades según las actuaciones de estos.

 Además, como todo elemento de enseñanza, debe ser sencillo de usar. Los conocimientos informáticos necesarios para utilizar el Simulador son mínimos, aunque como cada programa, tiene unas reglas básicas que se deben respetar.

 Por último, aparte de servir como herramienta de enseñanza, se ha tratado de que ofrezca un entorno de investigación, donde el estudiante pueda obtener información, cambiar valores de variables para ver qué ocurre, investigar, etc.

## *1.3. FASES DE DESARROLLO*

 Para elaborar este Simulador, han sido necesarias tres fases de desarrollo claramente diferenciadas:

- 1. Fase de diseño.
- 2. Fase de programación.
- 3. Fase de compilación.

En la primera parte se creó todo lo relacionado con la imagen del Simulador: elementos que se querían mostrar por pantalla, ventanas de aviso, componentes, colores, etc. Se pretende que el Simulador tenga un fácil manejo e interfaces claras de relación con el operador del programa.

En la segunda fase se realizaron todos los algoritmos de programación (de ecuaciones, de impresión, de guardado, etc.). Los cálculos y algoritmos utilizados deben cumplir con las normativas vigentes en España, por lo que fue sin duda la parte más difícil del proyecto, ya que algunos eran de gran complejidad.

La tercera fase fue la más sencilla y más rápida, ya que lo único que se debía hacer es compilar el programa, es decir, traducir el código fuente del programa "Microsoft Visual Studio 2008 Express" a otro lenguaje de nivel inferior, dando lugar al "Simulador de Cálculos Eléctricos y Mecánicos de Líneas Aéreas de Alta Tensión", un programa ejecutable por cualquier persona.

## *1.4. MEDIOS EMPLEADOS*

 Para llevar a cabo este Simulador ha sido necesario un portátil o un ordenador de mesa, a partir del cual se ha trabajado en él.

 Otra herramienta indispensable ha sido el software Microsoft Visual Basic 2008 Express, gracias al cual ha sido posible la creación del diseño, programación y compilación del Simulador.

 También han sido necesarios Internet y diversos libros, para consultar fundamentalmente normativas y fórmulas de las que se compone el proyecto.

## *1.5. REGLAMENTACIÓN UTILIZADA*

Este Proyecto está destinado al estudio y representación de líneas en condiciones de instalación normales. Queda excluida su aplicación para aquellas líneas que discurran por terrenos pantanosos, marismas u otras situaciones en las que concurran circunstancias que aconsejen realizar un proyecto concreto.

En la redacción de este Proyecto Fin de Carrera se han tenido en cuenta las especificaciones contenidas en el vigente Reglamento Técnico de Líneas Eléctricas Aéreas de Alta Tensión (RLAT), aprobado por Decreto 3151/1968 de 28 de Noviembre. Se ha utilizado así la LAT 07, en la que se definen las directrices a seguir para la construcción de líneas aéreas con conductores desnudos. Asimismo, se ha tenido en cuenta lo establecido en las normas CEI, AENOR y UNE, según especificado en las partes correspondientes de esta memoria.

## *1.6. ESTRUCTURA DE LA MEMORIA*

Para facilitar la lectura de la memoria, se incluye a continuación un breve resumen de cada capítulo:

- **Cálculos eléctricos:** En este capítulo se muestra las fórmulas eléctricas y normativas por las que se rige el Simulador.
- **Cálculos mecánicos:** Al igual que en el apartado anterior, se muestran las fórmulas y normativas por las que se fundamenta el Simulador.
- **Descripción del Simulador:** Se describen el método de programación del Simulador, así como el software utilizado. Se distinguen las diferentes pantallas y partes de las que consta. Por último, se realiza un análisis de las dificultades encontradas a la hora de realizar la aplicación.
- **Presupuesto:** Se muestra un presupuesto del coste y mantenimiento necesario para el Simulador.
- **Conclusiones:** Conclusiones finales acerca del proyecto del Simulador.
- **Referencias:** En este apartado se especifican las referencias a las fórmulas de los cálculos a partir de las cuales se ha realizado el Simulador.

## *2. CÁLCULOS ELÉCTRICOS*

En este capítulo se hace referencia al cálculo eléctrico de los conductores que realiza el Simulador. Durante el transcurso del trabajo, se utilizará una línea de A.T. con características típicas, a fin de demostrar la aplicación de los métodos de cálculo. En la sección siguiente se presentan las principales características de esta línea ejemplo. Debe sin embargo destacarse que el Simulador permite la simulación de gran cantidad de otros tipos de líneas, en función de las características que pueden ser especificadas por el usuario del programa.

#### **Características de la Línea Aérea de A.T. Caso modelo.**

El caso modelo que se va a simular es el de una Línea Aérea de A.T. de 135 MVA y circuito duplex, de 1600 m de longitud y situada a una altitud media de 850 m, con tensión nominal igual a 132 kV y realizada con conductores desnudos de aluminio reforzados de acero LA-180.

Datos complementarios (Tabla 1):

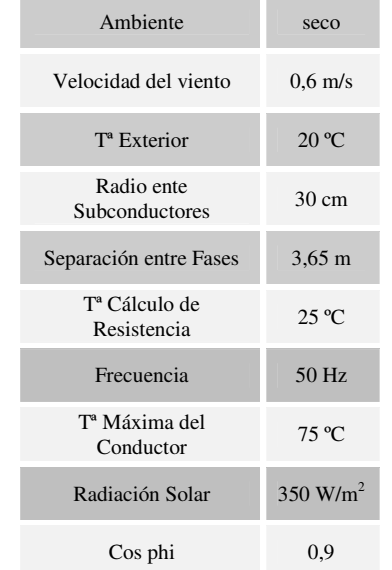

#### **Table 1. Características de la línea del caso base**

## *2.1. CONSTANTES KILOMÉTRICAS*

#### *2.1.1. Resistencia kilométrica*

 La resistencia de los conductores es la causa principal de la pérdida de potencia. El valor de la resistencia varía con la temperatura a la que se encuentre el conductor, según la siguiente ecuación:

$$
R = \frac{R_{20}\left(1+\alpha(\theta-20)\right)}{n}\Bigg[1\Big]
$$

Dónde:

- $R_{20}$  es la resistencia a 20 $^{\circ}$ C del conductor.
- $\bullet$   $\alpha$  es el coeficiente de dilatación.
- $\bullet$   $\theta$  es la temperatura a la cual queremos hallar el valor de la resistencia.
- n es el número de conductores por fase.

[2]: en las hojas de características del cable se indica que la resistencia para el conductor **LA-180** es de 0.197 Ω/ *km*. Por consiguiente:

$$
R_{25} = \frac{R_{20}(1+0.0041 \cdot (25-20))}{2} = 0.1005\Omega/km
$$

#### *2.1.2. Inductancia kilométrica*

Es uno de los parámetros más importantes de una línea, puesto que influye fundamentalmente en su capacidad de transporte.

Su determinación viene dada por la siguiente ecuación:

#### **-Simplex:**

$$
L = \frac{\mu_0}{2\pi} \cdot \ln\left(\frac{D_{eq}}{r \cdot e^{-\frac{1}{4}}}\right) [1]
$$

Dónde:

- $\mu_0 = 4\pi \cdot 10^{-7}$
- Deq es la distancia media geométrica entre fases en m.
- r es el radio del conductor en m.

#### **-Dúplex:**

$$
L = \frac{\mu_0}{2\pi} \cdot \ln\left(\frac{D_{eq}}{\sqrt{r \cdot e^{-\frac{1}{4}} \cdot d}}\right) [1]
$$

Dónde:

• d es el radio o distancia entre subconductores en m.

## **-Tríplex:**

$$
L = \frac{\mu_0}{2\pi} \cdot \ln\left(\frac{D_{eq}}{\sqrt{r \cdot e^{-\frac{1}{4}} \cdot d^2}}\right)
$$
[1]

#### **-Cuádruplex:**

$$
L = \frac{\mu_0}{2\pi} \cdot \ln\left(\frac{D_{eq}}{\sqrt{r \cdot e^{-\frac{1}{4}} \cdot d^3 \cdot \sqrt{2}}}\right)
$$
[1]

En nuestro caso se trata de un caso dúplex, por tanto:

$$
L = \frac{\mu_0}{2\pi} \cdot \ln \left( \frac{3.65}{\sqrt{\frac{17.5 \cdot 10^{-3}}{2} \cdot e^{-\frac{1}{4}} \cdot 300 \cdot 10^{-3}}} \right) = 8.78 \cdot 10^{-7} H / m = 8.78 \cdot 10^{-4} H / km
$$

## *2.1.3. Reactancia kilométrica*

La fórmula de la reactancia es:

$$
X = 2 \cdot \pi \cdot f \cdot L \quad [3]
$$

Dónde:

• f es la frecuencia de la red en Hz.

• L es la inductancia en H/km.

El cálculo realizado es por fase:

$$
X = 2 \cdot \pi \cdot 50 \cdot 8{,}78 \cdot 10^{-4} = 2{,}76 \cdot 10^{-1} \Omega/km
$$

### *2.1.4. Capacidad kilométrica*

 La capacidad la obtenemos mediante las siguientes fórmulas dependiendo de la disposición del cable:

#### **-Simplex:**

$$
C = \frac{2\pi\varepsilon}{\ln \frac{D_{eq}}{r \cdot e^{-\frac{1}{4}}}}
$$
[1]

Dónde:

- $\varepsilon = 8,85 \cdot 10^{-12}$
- Deq es la distancia media geométrica entre fases en m.
- r es el radio del conductor en m.

### **-Dúplex:**

$$
C = \frac{2\pi\varepsilon}{\ln \frac{D_{eq}}{\sqrt{r \cdot e^{-\frac{1}{4}} \cdot d}}}
$$
 [1]

Dónde:

• d es el radio o distancia entre subconductores en m.

### **-Tríplex:**

$$
C = \frac{2\pi\varepsilon}{\ln \frac{D_{eq}}{\sqrt{r \cdot e^{-\frac{1}{4}} \cdot d^2}}}
$$
[1]

#### **-Cuádruplex:**

$$
C = \frac{2\pi\varepsilon}{\ln \frac{D_{eq}}{\sqrt{r \cdot e^{-\frac{1}{4}} \cdot d^3 \cdot \sqrt{2}}}} \quad [1]
$$

En nuestro caso se trata de un caso dúplex, por tanto:

$$
C = \frac{2\pi \cdot 8,85 \cdot 10^{-12}}{\ln \frac{3,65}{\sqrt{\frac{17,5 \cdot 10^{-3}}{2} \cdot e^{-\frac{1}{4}} \cdot 300 \cdot 10^{-3}}}} = 1,27 \cdot 10^{-11} F/m = 1,27 \cdot 10^{-8} F/km
$$

#### *2.1.5. Susceptancia kilométrica*

La fórmula de la susceptancia es:

$$
B = 2 \cdot \pi \cdot f \cdot C \quad [3]
$$

Dónde:

- f es la frecuencia de la red en Hz.
- C es capacidad en F/km.

El cálculo realizado es por fase:

$$
B = 2 \cdot \pi \cdot 50 \cdot 1{,}27 \cdot 10^{-8} = 3{,}99 \cdot 10^{-6} S/km
$$

#### *2.1.6. Conductancia kilométrica*

Para que exista conductancia la tensión más elevada de la red debe ser mayor que la tensión crítica disruptiva. La conductancia viene definida por la siguiente ecuación:

$$
G = \frac{3p}{U_N} \cdot 10^3 \text{ [3]}
$$

- p son las pérdidas por Efecto Corona en kW/km.
- $\bullet$  U<sub>N</sub> es la tensión nominal de la línea en kV.

En el caso modelo como la tensión crítica disruptiva es mayor que la tensión máxima de la red no existe conductancia. Por tanto:

 $G = 0S/km$ 

## *2.2. CARACTERÍSTICAS A TENSIÓN NOMINAL*

### *2.2.1. Impedancia característica*

La impedancia característica tiene la siguiente fórmula:

$$
Z = \sqrt{\frac{R + jX}{G + jB}} [4]
$$

Dónde:

- R es la resistencia kilométrica en  $\Omega$ /km.
- X es la reactancia kilométrica en  $Ω/km$ .
- G es la conductancia kilométrica en  $Ω/km$ .
- B es la susceptancia kilométrica en  $Ω/km$ .

Desarrollando la ecuación se obtiene que:

$$
Z = \sqrt{\frac{\sqrt{R^2 + X^2}}{\sqrt{G^2 + B^2}}}
$$
 [4]

 Sustituyendo los valores del caso modelo en la fórmula anterior se consigue la siguiente impedancia característica:

$$
Z = \sqrt{\frac{\sqrt{0,1005^2 + (2,76 \cdot 10^{-1})^2}}{\sqrt{0^2 + (3,99 \cdot 10^{-6})^2}}} = 271,323 \Omega
$$

#### *2.2.2. Potencia característica*

 El cálculo de la potencia característica se realiza a partir de la siguiente ecuación:

$$
P = \frac{U^2}{Z} [3]
$$

Dónde:

- U es la tensión nominal en V.
- Z es la impedancia característica en  $Ω$ .

Por tanto:

$$
P = \frac{132000^2}{271323} = 6421866189W = 6421866k
$$

#### *2.2.3. Corriente máxima*

Como indica el punto 4.2 del RLAT, para cables de aluminio reforzador con acero, se consideran los conductores como si fueran de aluminio y se les aplica un factor de corrección dependiendo de su composición:

- 0,902 para la composición 30+7.
- $\bullet$  0,926 para las composiciones 6+1 y 26+7.
- 0,941 para la composición 54+7.

En el caso del conductor Pinzón, al tener una composición de 54+19 y no estar registrado en las tablas del RLAT, se ha considerado un factor de corrección de 0,954. Se han buscado similitudes con otros conductores y se han aplicado hipótesis lógicas de manera conservadora para llegar a esta conclusión.

Por tanto, la ecuación para la corriente máxima es:

$$
I_{\text{max}} = \delta \cdot S \cdot f_c \cdot n \quad [5]
$$

Dónde:

- $\bullet$   $\delta$  es la densidad de corriente en A/mm<sup>2</sup>.
- S es la sección del cable en mm<sup>2</sup>.
- $\bullet$  f<sub>c</sub> es el factor de corrección.

• n es el número de conductores por fase.

La corriente máxima para el ejemplo elegido es:

$$
I_{\text{max}} = 2.5 \cdot 181.6 \cdot 0.902 \cdot 2 = 819.016 A
$$

El valor de la corriente nominal al principio de la línea no se recomienda que sea superior al valor máximo de la corriente. En caso de ser así, se aconseja aumentar el número de conductores por fase o variar los valores de potencia aparente o tensión al final de línea según se crea conveniente. Si esto ocurre, el Simulador muestra una ventana de aviso para informar al usuario de lo que sucede.

#### *2.2.4. Potencia máxima*

El valor de la potencia máxima se calcula a través de la siguiente ecuación:

$$
S_{\text{max}} = \sqrt{3} \cdot U \cdot I_{\text{max}} \quad [3]
$$

Dónde:

- U es la tensión nominal de la línea en V.
- Imax es la corriente máxima de la línea en A.

Una vez que se conoce la intensidad máxima, ya se puede calcular la potencia aparente máxima admisible por la línea:

$$
S_{\text{max}} = \frac{\sqrt{3} \cdot 132000 \cdot 819.016}{1000} = 187252,21kVA
$$

## *2.3. EFECTO CORONA*

Un elevado campo eléctrico en la superficie del conductor, puede dar lugar al llamado Efecto Corona, este efecto se produce por una descarga debida a la ionización del gas que rodea al conductor, en el que se forma un gradiente de potencial superior a un valor dado denominado tensión disruptiva. Debido a esto se producen pérdidas en la línea que disminuyen su eficiencia.

#### *2.3.1. Tensión crítica disruptiva*

La tensión crítica disruptiva es el valor de tensión simple o de fase a la que empiezan a producirse pérdidas por efecto corona.

La tensión crítica disruptiva viene dada por la ecuación de Peek:

$$
U_{d} = \sqrt{3}m_{d}m_{t}\delta \varepsilon_{ra} \frac{r}{\beta} \cdot \ln \frac{D_{eq}}{r} \quad [6]
$$

Dónde:

- $\bullet$  m<sub>d</sub> es el coeficiente de rugosidad del conductor, varía entre 0,83 y 0,87 para conductores formados por hilos. El Simulador considera un valor intermedio de 0,85.
- $\bullet$  m<sub>t</sub> es el coeficiente meteorológico:
	- $m_t = 1$  para tiempo seco.
	- $m_t = 0.8$  para tiempo húmedo.
- r es el radio del conductor en cm.
- Deq es la separación entre fases en cm.
- $\varepsilon_{ra} = 21,1kV/cm$
- β es el factor que recoge el efecto de la disposición de los conductores y se rige por la siguiente expresión, donde n es el número de conductores por fase y S es la separación entre conductores.

$$
\beta = \frac{1 + (n-1)\frac{r}{R_H}}{n} \quad [6]
$$

$$
R_h = \frac{S}{2\pi} \quad \text{[6]}
$$

 $\bullet$   $\delta$  es el factor de corrección de la densidad del aire y se rige por la siguiente expresión:

$$
\delta = \frac{3,921 \cdot h}{273 + \theta} [1]
$$

Dónde:

$$
\theta = 25 - 5y
$$
 [6]  

$$
h = 76 \cdot 10^{\frac{-y}{18,4}}
$$
 [1]

y es la altura sobre el nivel del mal en km.

Por tanto, para un conductor LA-180, bajo una hipótesis de tiempo húmedo, el valor de la tensión crítica disruptiva es el siguiente:

$$
\delta = \frac{3,921 \cdot 76 \cdot 10^{\frac{-0.85}{18,4}}}{273 + 25 - 5 \cdot 0,85} = 0,912
$$

$$
1 + (2 - 1) \frac{\left(\frac{1.75}{2}\right)}{\left(\frac{30}{2\text{sen90}}\right)} = 0.529
$$

$$
U_d = \sqrt{3 \cdot 0.85 \cdot 1 \cdot 0.912 \cdot 21.1 \frac{1.75}{0.529 \cdot 2} \cdot \ln \frac{2 \cdot 365}{1.75}} = 282,669kV
$$

#### *2.3.2. Pérdidas por Efecto Corona*

 Para que se produzca Efecto Corona la Tensión Crítica Disruptiva debe ser menor que la Tensión Máxima de la red (Tabla 2). En caso de que se produzca Efecto Corona las pérdidas se calculan mediante la siguiente ecuación:

$$
p = \frac{241}{\delta} \cdot (f + 25) \cdot \sqrt{\frac{r}{D}} \cdot \left(\frac{U_{\text{max}}}{\sqrt{3}} - \frac{U_d}{\sqrt{3}}\right)^2 \cdot 10^{-5} \quad [1]
$$

Dónde:

- $\bullet$  f = 50 Hz es la frecuencia de la red.
- Umax es la tensión máxima de la red.

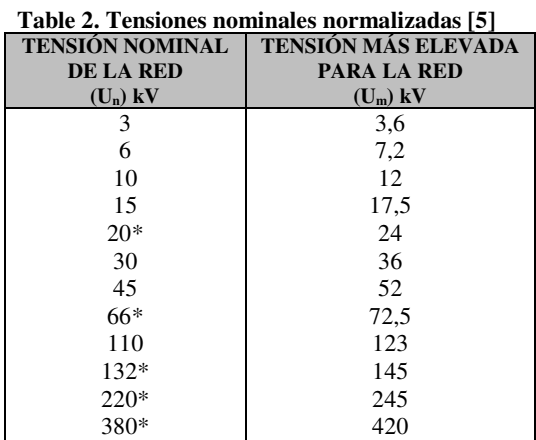

 **(\*) Tensiones de uso preferente en redes de distribución públicas** 

 Mirando la tabla se puede ver que para una Tensión Nominal de 132 kV, la Tensión Más Elevada de la Red es de 145 kV. Al comparar los resultados, se llega a la conclusión de que las pérdidas por Efecto Corona son nulas en este caso, ya que la Tensión Disruptiva es mayor que la Máxima.

$$
U_d = 282,669kV > U_{max} = 145kV \Rightarrow P_{Ef.Cor.} = 0
$$

## *2.4. ESTUDIO TÉRMICO*

Para realizar estos cálculos, se hace uso de la expresión termodinámica que rige el calentamiento de un conductor, que es la siguiente:

$$
m \cdot C \frac{dT}{dt} = Q_j + Q_s + Q_r + Q_c
$$
 [4]

Dónde:

- m es la masa del conductor.
- T es la temperatura del conductor.
- t es el tiempo.
- Qj es el calor generado por el Efecto Joule.
- Qs es el calor recibido por radiación solar.
- Qr es el calor irradiado por el conductor.
- Qc es el calor evacuado por convección.

Cuando estamos en régimen permanente, se cumple que:

$$
0 = Q_j + Q_s - Q_r - Q_c
$$
  
\n
$$
Q_j = Q_r + Q_c - Q_s
$$
  
\n
$$
Q_j = R_{\text{max}} I^2
$$

El simulador realiza el cálculo térmico en un algoritmo independiente, integrando posteriormente el resultado a la interface utilizada. Mayores detalles son entregados en la sección correspondiente, más adelante.

#### *2.4.1. Calor irradiado por el conductor*

El calor irradiado por el conductor viene dado por la siguiente ecuación:

$$
Q_r = \varepsilon \cdot \sigma \cdot \pi \cdot D \big( T_{\text{max}}^4 - T_a^4 \big) \quad [4]
$$

- $\epsilon = 0.5$  es el factor de emisividad infrarroja.
- $\sigma = 5{,}66961 \cdot 10^{-8} W/(m^2 K^4)$  es la constante de Stefan-Boltzman.
- D es el diámetro del conductor en m.
- Tmax es la temperatura máxima del conductor en kelvin.
- Ta es la temperatura ambiente en kelvin.

Para el ejemplo modelo el calor irradiado por el conductor es:

$$
Q_r = 0.5 \cdot 5.66961 \cdot 10^{-8} \cdot \pi \cdot 17.5 \cdot 10^{-3} \cdot (348^4 - 293^4) = 11.3711W/m
$$

## *2.4.2. Calor recibido por radiación solar*

Viene dado por la siguiente expresión:

$$
Q_s = \beta \cdot W_s \cdot D \ [4]
$$

Dónde:

- $\theta = 0$ , 5 es el factor de absorción.
- $\bullet$  W<sub>s</sub> es la radiación producida por el Sol en W/m<sup>2</sup>.
- D es el diámetro del conductor en m.

Introduciendo los valores se obtiene:

$$
Q_s = 0.5 \cdot 350 \cdot 17.5 \cdot 10^{-3} = 3.0625W/m
$$

### *2.4.3. Calor evacuado por convección*

 Se calculan dos calores de convección y se elige el valor más alto entre Qc1 y Qc2:

$$
Q_{c1} = [1, 01 + 11, 27 \cdot (D \cdot V)^{0.52}] \cdot 0,02723(T_c - T_a)]
$$
 [4]  

$$
Q_{c2} = 0,23714(D \cdot V)^{0.6} \cdot (T_{\text{max}} - T_a)]
$$
 [4]  

$$
Q_c = \max(Q_{c1}, Q_{c2})
$$
 [4]

- V es la velocidad del viento en m/s.
- D es el diámetro del conductor en mm.
- Tmax es la temperatura máxima del conductor en ºC.
- Ta es la temperatura ambiente en ºC.

Se asume para el caso modelo la presencia de un viento de 0,6 m/s de manera que se tenga convección forzada.

$$
Q_{c1} = [1.01 + 11.27 \cdot (17.5 \cdot 0.6)^{0.52}] \cdot 0.02723(70 - 20) = 53,4898W/m
$$
  
\n
$$
Q_{c2} = 0.23714(17.5 \cdot 0.6)^{0.6} \cdot (70 - 20) = 48,6058W/m
$$
  
\n
$$
Q_c = \max(Q_{c1}, Q_{c2}) = 53,4898
$$

### *2.4.4. Resistencia a temperatura máxima del conductor*

La resistencia por unidad de longitud a la temperatura máxima del conductor es:

$$
R_{\max} = \frac{R_{20}(1 + \alpha(\theta_{\max} - 20))}{n} [1]
$$

Dónde:

- $R_0$  es la resistencia a 20 $^{\circ}$ C del conductor.
- $\alpha$  es el coeficiente de dilatación.
- $\bullet$   $\theta_{\text{max}}$  es la temperatura máxima a la cuál queremos hallar el valor de la resistencia.
- n es el número de conductores por fase.

En las hojas de características del cable se indica que la resistencia para el conductor **LA-180** es de 0.197 Ω/ *km*.

$$
R_{\text{max}} = \frac{0.197(1+0.0041(75-20))}{2} = 0.1207\Omega/km
$$

### *2.4.5. Corriente máxima térmica*

 Aplicando el balance térmico la corriente máxima en el conductor por cada fase es:

$$
I_{\text{max}} = \sqrt{\frac{(Q_r + Q_c - Q_s)}{R_{\text{max}}}}
$$
 [4]

- $R_{\text{max}}$  es la resistencia a temperatura máxima del conductor en  $\Omega/m$ .
- Qs es el calor recibido por radiación solar en W/m.
- Qr es el calor irradiado por el conductor en W/m.
- Qc es el calor evacuado por convección en W/m.

Al sustituir los valores obtenidos anteriormente se obtiene:

$$
I_{\text{max}} = \sqrt{\frac{(53,4898 + 11,3711 - 3,0625)}{0,1207 \cdot 10^{-3}}} = 715,542A
$$

La Imax debe ser mayor que la Inom al final de la línea. En caso de no ser así, se aconseja cambiar el número de conductores por fase o la potencia aparente.

## *2.5. SIMULACIÓN*

 Para realizar los cálculos del apartado de simulación es necesario introducir los valores de la potencia aparente y factor de potencia al final de la línea (la tensión no es necesaria seleccionarla, puesto que ya se ha realizado en el apartado de introducción de datos), así como el valor de la longitud de la línea. Una vez introducidos, el Simulador realiza los siguientes cálculos:

#### *2.5.1. Cálculos de Final de Línea*

#### **2.5.1.1. Corriente al Final de Línea**

$$
I_2 = \frac{S_2}{\sqrt{3} \cdot U_2} [5]
$$

Dónde:

- S2 es la potencia aparente al final de la línea en VA.
- U2 es la tensión al final de la línea en V.

El valor de la corriente nominal al final de línea se aconseja que sea inferior al valor de la corriente máxima en características nominales. La corriente nominal es siempre la corriente máxima a la que trabaja la línea en condiciones normales, pero puede ocurrir que en condiciones de operación de emergencia (sobretensiones por ejemplo), y por periodos cortos, se permita en la práctica el transporte de corrientes más elevadas. Son por estas razones por las que se calcula el valor máximo a la que puede trabajar la línea durante tiempos cortos sin que se produzca un problema en ella.

El valor de la corriente al final de una línea con una Potencia Aparente de 135MVA y 132 kV es:

$$
I_2 = \frac{135 \cdot 10^6}{\sqrt{3} \cdot 132 \cdot 10^3} = 590,47A
$$

$$
I_2 = 590,47A < I_{\text{max}} = 819,016A
$$

Se cumple que la especificación de que el valor de la corriente nominal debe ser menor al de la corriente máxima.

#### **2.5.1.2. Potencia Activa al Final de Línea**

$$
P_2 = S_2 \cdot \cos \varphi_2 \tag{7}
$$

Dónde:

• cos φ2 es el coseno de phi al final de la línea.

Conociendo la Potencia Aparente y el coseno de phi se puede obtener la Potencia Activa al final de la línea:

$$
P_2 = 135 \cdot 0.9 = 121,5MW
$$

#### **2.5.1.3. Potencia Reactiva al Final de Línea**

$$
Q_2 = S_2 \cdot \text{sen} \cdot (\cos^{-1} \varphi_2) [7]
$$

Al igual que la Potencia Activa, también se puede obtener la Potencia Reactiva:

$$
Q_2 = 135 \cdot sen \cdot (\cos^{-1}(0.9)) = 58,85MVar
$$

 $\sim$  18  $\sim$ 

#### *2.5.2. Cálculos de Principio de línea*

#### **2.5.2.1. Intensidad al Principio de Línea**

 Para obtener la intensidad al principio de la línea, se aplica la siguiente ecuación en su forma general:

$$
I_1 = I_2 \left( 1 + \frac{Z \cdot A}{2} \right) + U_2 \cdot A \left( 1 + \frac{Z \cdot A}{6} \right) [5]
$$

Dónde:

- $\bullet$  I<sub>2</sub> es la corriente al final de línea en A.
- $\bullet$  U<sub>2</sub> es la tensión simple al final de línea en V.

$$
Z = R + jX
$$
 [5]  

$$
A = G + jB
$$
 [5]

• R, X, G y B son los valores de la resistencia, reactancia, conductancia y susceptancia calculadas en el apartado de "Magnitudes de Línea".

Por medio del caso base se muestra el cálculo de la corriente al principio de línea utilizando fasores, al igual que realiza el Simulador.

$$
Z = 0,1608 + j0,4416 \approx 0,49 \Big|_{69,992^\circ} \Omega
$$

$$
A = 0 + j6,38 \cdot 10^{-6} = 6,38 \cdot 10^{-6} \Big|_{90^\circ} S
$$

$$
|U_2| = \frac{132000}{\sqrt{3}} \Big|_{0^\circ} V
$$

Se halla primero los siguientes factores:

$$
1 + \frac{Z \cdot A}{2} \approx 1\vert_{0^\circ}
$$

$$
1 + \frac{Z \cdot A}{6} \approx 1\big|_{0^\circ}
$$

Tomando como origen de fases a la tensión  $U_2$  y dado que estamos trabajando con un factor de potencia inductivo de 0,9, se puede calcular el vector intensidad al final de la línea,  $I_2$ , que se encuentra retrasado respecto a  $U_2$  (Figura 1).

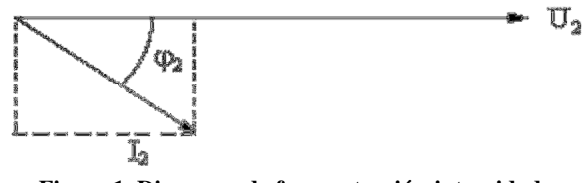

**Figure 1. Diagrama de fasores tensión-intensidad**

 $I_2 = |I_2|\cos\varphi_2 - j|I_2|$ sen $\varphi_2$ = 590,47 $|_{-25,842^\circ}$ V

Y por último se sustituyen los valores calculados anteriormente en la fórmula de la intensidad de principio de línea, con fasores incluidos.

$$
I_1 = 590,47\big|_{-25,842} \cdot 1\big|_{0^\circ} + \frac{132000}{\sqrt{3}}\bigg|_{0^\circ} \cdot 6,38 \cdot 10^{-6}\bigg|_{90^\circ} \cdot 1\big|_{0^\circ} \approx 590,25\big|_{-25,8^\circ} A
$$

 Se puede considerar que está prácticamente en fase con la corriente de final de línea.

#### **2.5.2.2. Tensión al Principio de Línea**

La fórmula para el cálculo de la tensión al principio de línea por medio de fasores es:

$$
U_1 = U_2 \left( 1 + \frac{Z \cdot A}{2} \right) + I_2 \cdot Z \left( 1 + \frac{Z \cdot A}{6} \right) [5]
$$

Los valores de  $U_2$ ,  $I_2$ ,  $Z$  y A son los mismos que se utilizan para el cálculo de la corriente al principio de línea

Como ya se han calculado los valores de estas variables en el apartado anterior, solo queda sustituir para el ejemplo base:

$$
U_1 = \frac{132000}{\sqrt{3}} \bigg|_{0^\circ} \cdot 1 \bigg|_{0^\circ} + 590,47 \bigg|_{-25,842} \cdot 0.47 \bigg|_{69,992^\circ} \cdot 1 \bigg|_{0^\circ} \approx 76409,39 \bigg|_{0^\circ} V
$$

 $\sim$  20  $\sim$ 

La tensión compuesta al principio de línea es por tanto:

$$
U_1 = 76409.39 \cdot \sqrt{3} = 132344.94 \big|_{0^\circ} V
$$

El ángulo de desfase es prácticamente 0º por lo que se considera que la tensión al principio de línea está prácticamente en fase con la tensión al final de línea.

#### **2.5.2.3. Cos de phi al Principio de Línea**

 El valor del coseno de phi se obtiene realizando el coseno (como su propio nombre indica) del valor del ángulo de la intensidad al principio de línea. Con lo cual:

$$
x = \cos \varphi_1 \ [5]
$$

Dónde:

• φ1 es el valor del ángulo de desfase de la intensidad con respecto a la tensión al final de línea.

Una vez que se conocen los valores de tensión e intensidad se puede realizar el diagrama fasorial y calcular el coseno de phi al principio de línea para el caso modelo. (Figura 2).

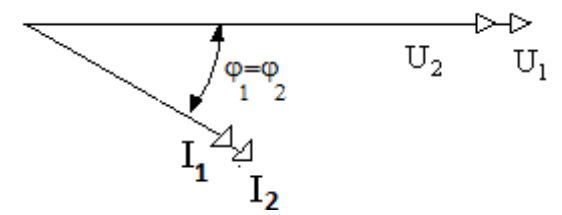

**Figure 2. Diagrama de fasores tensión-intensidad de principio y final de línea** 

Por tanto:

$$
\cos\varphi_1 = \cos(-25.8^\circ) \approx 0.9
$$

#### **2.5.2.4. Potencia Aparente al Principio de Línea**

La Potencia Aparente se calcula a partir de la siguiente fórmula:

$$
S_1 = \sqrt{3}U_1I_1
$$
 [5]

- $\bullet$  U<sub>1</sub> es la tensión al principio de línea en V.
- $\bullet$  I<sub>1</sub> es la corriente al principio de línea en A.

La Potencia Aparente para el principio de línea para el ejemplo base es:

$$
S_1 = \sqrt{3} \cdot 132344,94 \cdot 590,25 = 135,301 \, \text{MVA}
$$

## **2.5.2.5. Potencia Activa al Principio de Línea**

$$
P_1 = S_1 \cdot \cos \varphi_1 \ [7]
$$

Dónde:

- S1 es la Potencia Aparente al principio de línea en VA.
- cos φ1 es el coseno de phi al final de la línea.

Utilizando los valores de la Potencia Aparente y del cosφ se obtiene que la Potencia Activa al principio de línea para el caso base es:

$$
P_1 = 135,301 \cdot 0,9 = 121,77MW
$$

## **2.5.2.6. Potencia Reactiva al Principio de Línea**

$$
Q_1 = S_1 \cdot \text{sen} \cdot (\cos^{-1} \varphi_1) [7]
$$

El valor de la Potencia Reactiva al principio de línea en el ejemplo elegido es:

$$
Q_1 = 135,301 \cdot sen \cdot (\cos^{-1}(0.9)) = 58,98M
$$

## *2.5.3. Magnitudes eléctricas*

 Las magnitudes eléctricas de línea se calculan multiplicando la magnitud de fase por la longitud de la línea:

## **2.5.3.1. Resistencia de línea**

$$
R_{L} = R_{F} \cdot l \tag{3}
$$

Dónde:

• l es la longitud de la línea en km.

## **2.5.3.2. Reactancia de línea**

$$
X_L = X_F \cdot l \quad [3]
$$

**2.5.3.3. Susceptancia de línea** 

$$
B_{L} = B_{F} \cdot l \tag{3}
$$

**2.5.3.1. Conductancia de línea** 

$$
G_L = G_F \cdot l \bigg] [3]
$$

 Para el caso modelo, al multiplicar las magnitudes de fase por los 1,6 km de la longitud de la línea, se obtiene que:

> $R_L = 0,1005 \cdot 1,6 = 0,1608 \Omega$  $X_L = 2{,}76 \cdot 10^{-1} \cdot 1{,}6 = 0{,}4416\Omega$  $B_L = 3.99 \cdot 10^{-6} \cdot 1.6 = 6.38 \cdot 10^{-6} S$  $G_L = 0.1, 6 = 0S$

## *2.6. PÉRDIDAS Y COSTES DE LA LÍNEA*

 En este apartado se muestran los cálculos de los costes de la línea como consecuencia de las Pérdidas de Joule y de la longitud de la línea.

#### *2.6.1. Pérdidas de Joule*

La ecuación de las pérdidas provocadas por el Efecto Joule es la siguiente:

$$
P_J = 3 \cdot R \cdot I^2 \ [4]
$$

Dónde:

- R es la resistencia total en  $\Omega$ .
- I es la corriente que circula al final de la línea en A.

Sabiendo los valores la resistencia de línea y de la intensidad al final de esta, basta con sustituir los valores en la ecuación anterior para conocer las Pérdidas de Joule:

 $P$ <sup>*J*</sup> = 3 · 0,1608 · 590,47<sup>2</sup> = 168191,08*W* = 168,191*kW* 

#### *2.6.2. Coste de Pérdidas*

 El coste de pérdidas es de difícil evaluación, dependiendo de los resultados de los mercados eléctricos en que es compensado. En la práctica, una evaluación estimada puede ser obtenida de la ecuación siguiente, desarrollada en la asignatura de Sistemas Eléctricos de la Universidad Carlos III de Madrid:

$$
C_{P} = R \cdot I^{2} \cdot \sigma_{j} = R \cdot I^{2} \cdot K_{\text{amort}} \cdot c_{e} \cdot n^{\circ} \text{horasal} \text{a} \text{no} \text{ [8]}
$$

Dónde:

- R es la resistencia total en  $\Omega$ .
- I es la corriente que circula al final de la línea en A.
- K<sub>amor</sub> = 17,292 es la constante de amortización.
- $c_e = 3.5 \cdot 10^{-5} \frac{\epsilon}{Wh}$  es el precio medio.
- $n^{\circ}$  horas al año = 8760 h.

En el caso modelo, sustituyendo los valores conseguidos en apartados anteriores, se obtiene un coste de pérdidas de:

$$
C_p = 0.1608 \cdot 590.47^2 \cdot 17.292 \cdot 3.5 \cdot 10^{-5} \cdot 8760 = 297637.26 \infty = 0.2972 M \infty
$$

#### *2.6.3. Coste del km*

Para determinar el coste del km se utiliza la siguiente fórmula:

$$
C_{km} = A + B \cdot U + C \cdot s \cdot n \quad [8]
$$

Dónde:

• 
$$
A = 18270 \frac{\epsilon}{km}
$$

• 
$$
B = 120 \frac{\epsilon}{km \cdot kV}
$$

$$
C = 108.2 \frac{\epsilon}{km \cdot mm^2}
$$

- U es la tensión nominal al final de la línea en kV.
- $\bullet$  s es la sección del conductor en mm<sup>2</sup>.
- n es el número de conductores por fase.

Por tanto el coste kilométrico para la línea modelo es:

 $C_{km}$  =18270+120⋅132+108,2⋅181,6⋅2 = 73408,24  $\epsilon$ /*km* 

#### *2.6.4. Coste de la línea*

 Para determinar el coste final de la línea se multiplica el coste del km por la longitud la línea:

$$
C_l = C_{km} \cdot l \ [8]
$$

Dónde:

- C<sub>km</sub> es el coste kilométrico de la línea en  $\frac{e}{k}$
- l es la longitud de la línea en km.

Entonces, el coste para esta línea de 1,6 km de longitud es de:

$$
C_1 = 73408,24 \cdot 1,6 = 117453,183 \in
$$

## *3. CÁLCULOS MECÁNICOS*

#### **Características de la Línea Aérea de A.T. Caso modelo.**

Se considera para la línea aérea de 132 kV situada a una altitud media de 850 m, un coeficiente de seguridad de 4, una longitud del vano máximo de 70 m y una longitud de la cadena de aisladores de 1,15m.

## *3.1. CARGAS Y SOBRECARGAS A CONSIDERAR*

Según el RLAT (apartado 3.2.1), la tracción máxima de los conductores y cables de tierra no resultará superior a su carga de rotura mínima dividida por 2.5, si se trata de conductores cableados, o dividida por 3, si se trata de conductores de un alambre, considerándoles sometidos a la hipótesis de sobrecarga en función de que la zona sea A, B o C (Tabla 3).

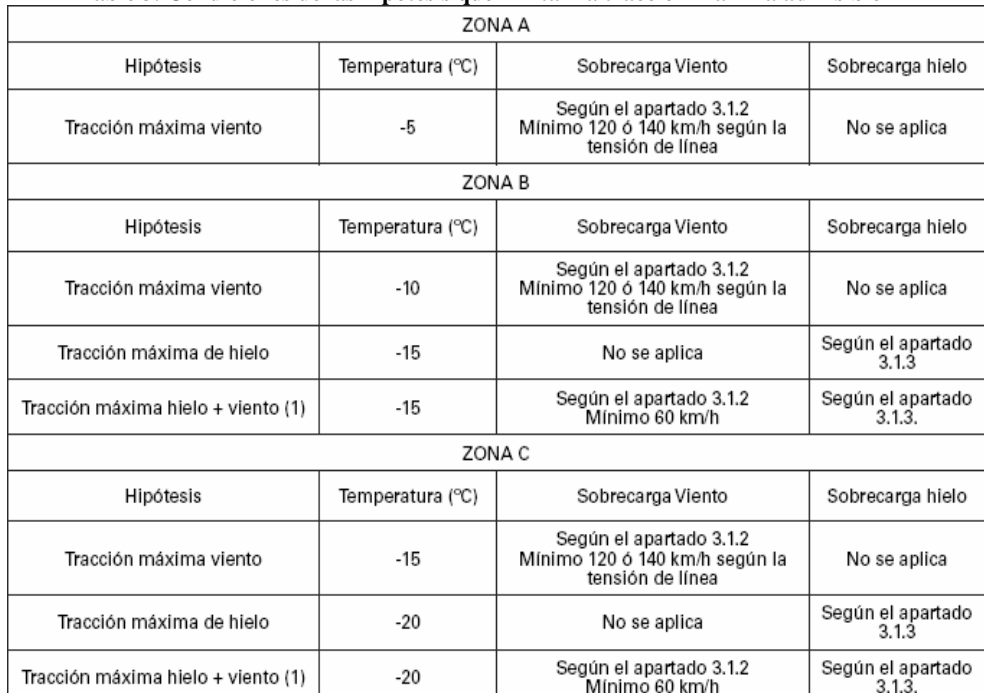

**Table 3. Condiciones de las hipótesis que limitan la tracción máxima admisible** 

**(1) La hipótesis de tracción máxima de hielo + viento se aplica a las líneas de categoría especial y a todas aquellas líneas que la norma particular de la empresa así lo establezca o cuando el proyectista considere que la línea puede encontrarse sometida a la citada carga combinada.** 

 En el RLAT (apartado 3.1.3) aparece especificado que el país se clasifica en tres líneas:

- Zona A: La situada a menos de 500 metros de altitud sobre el nivel del mar.
- Zona B: La situada a una altitud entre 500 y 1000 metros sobre el nivel del mar.
- Zona C: La situada a una altitud superior a 1000 metros sobre el nivel del mar.

#### *3.1.1. Tracción Máxima Admisible*

Por tanto:

$$
T_{\text{max}} = \frac{Q_r}{K} \quad [5]
$$

Dónde:

- Q<sub>r</sub> es la carga de rotura del conductor en kg.
- K es el coeficiente de seguridad.

Para un conductor LA-180, la carga de rotura según recogen las tablas normalizadas es de 8820 kg. Para el caso modelo se utiliza un coeficiente de seguridad de 4 que es el aconsejable. Con lo cual:

$$
T_{\text{max}} = \frac{6630}{4} = 1657,5kg
$$

#### *3.1.2. Hipótesis de Viento*

 Como se puede observar en la Tabla 3, la hipótesis de viento se tiene en cuenta en las tres zonas, lo que varía para cada caso es la temperatura necesaria para realizar los cálculos.

#### **3.1.2.1. Peso del Viento**

La fórmula del peso del viento es:

$$
p_{\text{viento}} = q \cdot d \quad [1]
$$

Dónde:

- d es el diámetro del conductor en m.
- q es la fuerza del viento en daN/m<sup>2</sup>.

El RLAT establece (apartado 3.1.2.1) que la fuerza del viento es:

$$
q = 60 \cdot \left(\frac{V_v}{120}\right)^2
$$
Si d \le 16mm [5]

$$
q = 50 \cdot \left(\frac{V_v}{120}\right)^2
$$
Si d > 16mm [5]

 $\bullet$  V<sub>v</sub> es la velocidad del viento en km/h.

 Según el apartado 3.1.2 del RLAT se considerará un viento mínimo de referencia de 120 km/h de velocidad, excepto en las líneas de categoría especial, donde se considerará un viento de 140 km/h de velocidad. Se supondrá un viento horizontal, actuando perpendicularmente a las superficies sobre las que incide.

 Para el caso base, al tratarse de un conductor con un diámetro de 17,5 mm > 16mm y de una línea que no es de categoría especial  $(V_v=120 \text{km/h})$ , entonces:

$$
q = 50 \cdot \left(\frac{120}{120}\right)^2 = 50 \, daN / \frac{1}{m^2}
$$

$$
p_{\text{viento}} = 50 \cdot 17,5 \cdot 10^{-3} = \frac{0.875 \, da \, N}{0.981} = 0.8919 \, kg \, / \, m
$$

#### **3.1.2.2. Peso Aparente Total**

El peso aparente total es:

$$
p_{v+c} = \sqrt{p_{viento}^2 + p_{conductor}^2} \quad [1]
$$

Dónde:

- pviento es el peso del viento en kg/m.
- pconductor es el peso del conductor en kg/m.

El conductor LA-180 tiene un peso de 0,676 kg/m, por tanto:

$$
p_{(hip, viento)} = \sqrt{0,8919^2 + 0,676^2} = 1,1191 \frac{kg}{m}
$$
#### *3.1.3. Hipótesis de Viento + Hielo*

 La hipótesis de viento + hielo se realiza para las zonas B y C como indica el aparatado 3.1 del RLAT (ver tabla 3).

# **3.1.3.1. Peso del Hielo**

 El RLAT indica que el peso del hielo varía dependiendo de la zona en que se encuentre la línea:

- Zona A: No se tendrá en cuenta sobrecarga alguna motivada por el hielo.
- Zona B: Se considera un manguito de hielo de valor:

$$
p_{\textit{hielo}} = 0.18 \sqrt{d} \hspace{0.1cm} [5]
$$

- Zona C: Se considera un manguito de hielo de valor:

$$
p_{\textit{hielo}} = 0.36\sqrt{d} \quad [5]
$$

Dónde:

• d es el diámetro del conductor en mm.

 Para altitudes mayores de 1500 metros se deben hacer los estudios pertinentes según el RLAT, por este motivo el Simulador solo admite líneas situadas a un máximo de 1500 m de altitud.

 Por tanto para el caso base al estar situado en la zona B, el peso del manguito de hielo es:

$$
p_{\text{hielo}} = 0.18\sqrt{17.5} = \frac{0.753 \, \text{d}aN}{0.981} = 0.7676 \, \text{kg/m}
$$

#### **3.1.3.2. Sección del Manguito de Hielo**

 El Simulador realiza el cálculo de la sección del manguito de hielo, considerando un peso específico del hielo de 750 kg/m<sup>3</sup> (apartado 3.1.2.1 del RLAT). Por tanto:

$$
s_{\text{hielo}} = \frac{p_{\text{hielo}}}{750} \tag{5}
$$

Dónde:

• phielo es el peso del manguito de hielo en kg/m.

Con lo cual, el valor de este para el caso modelo es:

$$
s_{hielo} = \frac{0,7676}{750} = 1,023 \cdot 10^{-3} m^2 = 1023,466 mm^2
$$

# **3.1.3.3. Diámetro del Manguito de Hielo**

 Los cálculos que realiza el Simulador del diámetro del manguito de hielo se hacen bajo la hipótesis de que este tenga una forma de corona circular. De modo que:

$$
d_{\text{hielo}} = \sqrt{\frac{s_{\text{hielo}}}{\pi} + \left(\frac{d}{2}\right)^2} \times 2 \quad [1]
$$

Dónde:

- $\bullet$  s<sub>hielo</sub> es la sección del manguito de hielo en mm<sup>2</sup>.
- d es el diámetro del conductor en mm.

El valor del diámetro del manguito de hielo para ejemplo es:

$$
d_{hielo} = \sqrt{\frac{1023,466}{\pi} + \left(\frac{17,5}{2}\right)^2} \times 2 = 40,1169mm
$$

# **3.1.3.4. Peso del Viento**

 La fórmula para el peso del viento bajo la hipótesis de viento + hielo es la misma:

$$
p_{\text{viento}} = q \cdot d_{\text{hielo}} \quad [1]
$$

Dónde:

- dhielo es el diámetro del manguito de hielo en m.
- q es la fuerza del viento en daN/m<sup>2</sup>.

El RLAT establece (apartado 3.1.2.1) que la fuerza del viento es:

$$
q = 60 \cdot \left(\frac{V_v}{120}\right)^2
$$
Si d  $\leq$  16mm  

$$
q = 50 \cdot \left(\frac{V_v}{120}\right)^2
$$
Si d > 16mm

Dónde:

 $\bullet$  V<sub>v</sub> es la velocidad del viento en km/h.

La única diferencia con la hipótesis de viento es que según el apartado 3.1.2 se utilizará una velocidad del viento mínima de 60 km/h.

 Por tanto para el caso base como se tiene un conductor de 17,5 mm de diámetro, el peso del viento bajo la hipótesis de viento + hielo es:

$$
q = 50 \cdot \left(\frac{60}{120}\right)^2 = 12,5 daN/m^2
$$

$$
p_{\text{viento}} = 12.5 \cdot 40.1169 \cdot 10^{-3} = \frac{0.5015 \, \text{d} \, \text{a} \, \text{m}}{0.981} = 0.5112 \, \text{kg} \, \text{/m}
$$

#### **3.1.3.4. Peso Aparente Total**

 El peso aparente total bajo la hipótesis de viento + hielo se calcula por medio de la siguiente ecuación:

$$
p_{\text{(hip.viento+hielo)}} = \sqrt{\left(p_{\text{conductor}} + p_{\text{hielo}}\right)^2 + p_{\text{viento}}^2} \tag{1}
$$

Dónde:

- pconductor es el peso del conductor en kg/m.
- phielo es el peso del hielo en kg/m.
- $\bullet$  p<sub>viento</sub> es el peso del viento en kg/m.

El conductor LA-180 tiene un peso de 0,676 kg/m, por tanto:

$$
p_{(hip.viento + hielo)} = \sqrt{(0.676 + 0.7676)^2 + 0.5112^2} = 1.5314 \frac{kg}{m}
$$

#### *3.1.4. Condiciones Finales*

 Para establecer las condiciones finales, se comparan los resultados de los valores del peso aparente total en los casos de hipótesis de viento e hipótesis de viento + hielo y se utilizan las condiciones de la hipótesis de tracción que tiene mayor peso aparente total.

 Para el ejemplo base la hipótesis de hielo + viento tiene un peso aparente total superior, con lo cual, se tiene en cuenta esta hipótesis para establecer las condiciones finales.

$$
p_{(hip.viento + hidelo)} = 1,5314 \frac{kg}{m} > p_{(hip.viento)} = 1,1191 \frac{kg}{m}
$$

#### **3.1.4.1. Tracción**

El valor de la tracción final por superficie es:

$$
t = \frac{T}{s} \quad [1]
$$

Dónde:

- T es la tracción máxima admisible en kg/mm<sup>2</sup>.
- $\bullet$  s es la sección del conductor en mm<sup>2</sup>.

Conocidos el valor de la tracción máxima admisible (apartado 3.1.1. de esta memoria) y el de la sección se obtiene que el valor de tracción final para el ejemplo sea:

$$
t = \frac{1657.5}{181.6} = 9.1272 \frac{kg}{mm^2}
$$

#### **3.1.4.2. Temperatura**

 Dependiendo de la zona en qué se sitúa la línea y la hipótesis de tracción considerada, el RLAT (Apartado 3.2.1) establece un valor de temperatura diferente, como se muestra en la siguiente imagen (Tabla 4):

|                                    |                  | ZONA A                                                                        |                             |
|------------------------------------|------------------|-------------------------------------------------------------------------------|-----------------------------|
|                                    |                  |                                                                               |                             |
| Hipótesis                          | Temperatura (°C) | Sobrecarga Viento                                                             | Sobrecarga hielo            |
| Tracción máxima viento             | $-5$             | Según el apartado 3.1.2<br>Minimo 120 ó 140 km/h según la<br>tensión de línea | No se aplica                |
|                                    |                  | <b>ZONA B</b>                                                                 |                             |
| Hipótesis                          | (emperatura (°C  | Sobrecarga Viento                                                             | Sobrecarga hielo            |
| Tracción máxima viento             | $-10$            | Según el apartado 3.1.2<br>Mínimo 120 ó 140 km/h según la<br>tensión de línea | No se aplica                |
| Tracción máxima de hielo           | $-15$            | No se aplica                                                                  | Según el apartado<br>3.1.3  |
| Tracción máxima hielo + viento (1) | $-15$            | Según el apartado 3.1.2<br>Mínimo 60 km/h                                     | Según el apartado<br>3.1.3. |
|                                    |                  | ZONA C                                                                        |                             |
| Hipótesis                          | emperatura (°C)  | Sobrecarga Viento                                                             | Sobrecarga hielo            |
| Tracción máxima viento             | $-15$            | Según el apartado 3.1.2<br>Minimo 120 ó 140 km/h según la<br>tensión de línea | No se aplica                |
| Tracción máxima de hielo           | $-20$            | No se aplica                                                                  | Según el apartado<br>3.1.3  |
| Tracción máxima hielo + viento (1) | $-20$            | Según el apartado 3.1.2<br>Mínimo 60 km/h                                     | Según el apartado<br>3.1.3. |

**Table 4. Condiciones de las hipótesis que limitan la tracción máxima admisible** 

(1) La hipótesis de tracción máxima de hielo + viento se aplica a las líneas de categoría especial y a todas aquellas líneas que la norma particular<br>de la empresa así lo establezca o cuando el proyectista considere que la

 Como la línea del caso está en la zona B y se está considerando la hipótesis de tracción máxima de viento + hielo el valor de la temperatura que se va a utilizar para los posteriores cálculos es de -15ºC.

#### **3.1.4.3. Peso Aparente**

El peso aparente final es el valor máximo de las hipótesis consideradas:

$$
p_{\text{final}} = \max(hipótesis)
$$

 Como se indica en el principio de este apartado, el peso aparente final que se tiene en cuenta para el caso base, es el de la hipótesis de tracción de viento + hielo:

$$
p_{\text{final}} = 1.5314 \frac{kg}{m}
$$

#### **3.1.4.4. Constante de Condiciones**

 El valor de la constante K de condiciones para aplicar más tarde en la ecuación de cambio de estado es:

$$
K = t - \frac{a^2 p^2 E}{24s^2 t^2} [1]
$$

Dónde:

- $\bullet$  t es la tracción final por superficie en kg/mm<sup>2</sup>.
- a es la longitud del vano regulador en m.
- p es el peso aparente final en kg/m.
- $\bullet$  s es la sección del conductor en mm<sup>2</sup>.
- $\bullet$  E es módulo elástico del conductor en kg/mm<sup>2</sup>.

Conocidos los valores de t, a y p y que un conductor LA-180 tiene una sección de 181,6 mm<sup>2</sup> y un módulo elástico de 8200 kg/mm<sup>2</sup>. Entonces, K para la línea ejemplo considerada es:

$$
K = 9,1272 - \frac{70^2 \cdot 1,5314^2 \cdot 8200}{24 \cdot 181,6^2 \cdot 9,1272^2} = 7,6981
$$

# *3.2. COMPROBACIÓN DE FENÓMENOS VIBRATORIOS*

El RLAT exige que se tenga en consideración los efectos producidos por los fenómenos vibratorios. En el apartado 3.2.2. se recomienda comprobar la tensión del conductor en dos estados, sin sobrecarga ni de hielo ni de viento:

# *3.2.1. Tensión de Cada Día*

Es la tensión calculada a una temperatura de 15ºC y se calcula con el peso del conductor ya que en días normales sin viento y sin hielo es el único peso que afecta. Para que sea la adecuada, ésta debe ser menor al 20% de la carga de rotura de nuestro conductor.

# **3.2.1.1. Tensión por mm2**

Para calcular esta tensión utilizamos la ecuación de cambio de condiciones:

$$
t_{cd}^{2}[t_{cd} - (K - \alpha E(\theta_{2} - \theta_{1}))] = \frac{a^{2} p^{2} E}{24 s^{2}} [1]
$$

Dónde:

- E módulo de elasticidad del conductor en kg/mm<sup>2</sup>.
- α coeficiente de dilatación lineal en ºC.
- a es el vano máximo regulador en m.
- $\bullet$  s es la sección del conductor mm<sup>2</sup>.
- K es la constante de condiciones.
- $\theta_1$  y  $\theta_2 = 15^{\circ}C$  son las temperaturas en  $\circ C$ .
- p es el peso del conductor en kg/m.
- $\bullet$  t<sub>cd</sub> es la tensión de cada día en kg/mm<sup>2</sup>.

El método de cálculo que realiza el Simulador es por iteración.

El valor de la tensión por mm<sup>2</sup> para el caso base, sabiendo que  $\theta_1 = -15^\circ$  C es la temperatura de condiciones finales y que se trata de un conductor LA-180 es:

$$
t_{cd}^{2} \left[ t_{cd} - (7,6981 - 17,8 \cdot 10^{-6} \cdot 8200 \cdot (15 - (-15))) \right] = \frac{70^{2} \cdot 0,676^{2} \cdot 8200}{24 \cdot 181,6^{2}}
$$

Iterando se obtiene que:

$$
t_{cd} = 4{,}4768kg / mm^2
$$

# **3.2.1.2. Tensión de Cada Día**

La tensión es:

$$
T_{cd} = t_{cd} \cdot s \quad [1]
$$

Dónde:

- $\bullet$  t<sub>cd</sub> es la tensión por superficie en kg/mm<sup>2</sup>.
- $\bullet$  s es la sección del conductor en mm<sup>2</sup>.

El conductor LA-180 tiene una sección de 181, 6 mm<sup>2</sup>, con lo cual, la tensión del ejemplo es:

$$
T_{cd} = 4,4768 \cdot 181,6 = 812,99kg
$$

# **3.2.1.3. 20% de la Carga de Rotura**

 Para que no se aprecien fenómenos vibratorios la Tensión de Cada Día debe ser menor que el 20% de la carga de rotura del conductor.

$$
T_{cd} < 0, 2 \cdot Q_r
$$

 En caso de que esta condición no ocurra, el Simulador muestra por pantalla un cartel de aviso, informando al usuario de lo ocurrido. (Figura 17).

 El conductor LA-180 tiene una carga de rotura de 6630 kg según tablas. A continuación se comprueba si se aprecian fenómenos vibratorios para el ejemplo elegido:

$$
812,99kg < 0,2 \cdot 6630 = 1326kg
$$

 Con esta comprobación, se puede afirmar que no se aprecian fenómenos vibratorios en la línea.

#### *3.2.2. Tensión en Horas Frías*

Es la tensión calculada a una temperatura de -5ºC. Para que sea la adecuada ésta debe ser menor al 22,5% de la carga de rotura de nuestro conductor. Para calcular esta tensión utilizamos la ecuación de cambio de estado al igual que en el apartado anterior.

#### **3.2.2.1. Tensión por mm2**

Para calcular esta tensión utilizamos la ecuación de cambio de condiciones:

$$
t_{cd}^{2}[t_{cd} - (K - \alpha E(\theta_{2} - \theta_{1}))] = \frac{a^{2} p^{2} E}{24 s^{2}}
$$

Dónde:

- $\bullet$  E módulo de elasticidad del conductor en kg/mm<sup>2</sup>.
- α coeficiente de dilatación lineal en ºC.
- a es el vano máximo regulador en m.
- $\bullet$  s es la sección del conductor mm<sup>2</sup>.
- K es la constante de condiciones.
- $\cdot$   $\theta_1$  y  $\theta_2 = -5$ °C son las temperaturas en °C.
- p es el peso del conductor en kg/m.
- $\bullet$  t<sub>hf</sub> es la tensión de cada día en kg/mm<sup>2</sup>.

El método de cálculo que realiza el Simulador es por iteración.

El valor de la tensión por mm<sup>2</sup> para el caso base, sabiendo que  $\theta_1 = -15^\circ \text{C}$  es la temperatura de condiciones finales y que se trata de un conductor LA-180 es:

$$
t_{hf}^{2} \left[ t_{hf} - (7,6981 - 17,8 \cdot 10^{-6} \cdot 8200 \cdot (-5 - (-15))) \right] = \frac{70^{2} \cdot 0,676^{2} \cdot 8200}{24 \cdot 181,6^{2}}
$$

Iterando se obtiene que:

$$
t_{hf} = 6,748kg / mm^2
$$

# **3.2.2.2. Tensión en Horas Frías**

La tensión es:

$$
T_{hf} = t_{hf} \cdot s
$$

Dónde:

- $\bullet$  t<sub>hf</sub> es la tensión por superficie en horas frías en kg/mm<sup>2</sup>.
- $\bullet$  s es la sección del conductor en mm<sup>2</sup>.

El conductor LA-180 tiene una sección de 181, 6 mm<sup>2</sup>, con lo cual, la tensión del ejemplo es:

$$
T_{hf} = 6,748 \cdot 181,6 = 1225,4368kg
$$

#### **3.2.2.3. 22,5% de la Carga de Rotura**

Para que no se aprecien fenómenos vibratorios la Tensión en Horas Frías debe ser menor que el 22,5% de la carga de rotura del conductor.

$$
T_{hf} < 0.225 \cdot Q_r
$$

 En caso de que esta condición no ocurra, el Simulador muestra por pantalla un cartel de aviso, informando al usuario de lo ocurrido. (Figura 18).

 El conductor LA-180 tiene una carga de rotura de 6630 kg según tablas. A continuación se comprueba si se aprecian fenómenos vibratorios para el ejemplo elegido:

$$
1225,43kg < 0,225 \cdot 6630 = 1491,75kg
$$

 Con esta comprobación, se puede afirmar que no se aprecian fenómenos vibratorios en la línea.

# *3.3. TENSIONES Y FLECHAS MÁXIMAS*

La flecha es una distancia en vertical entre el punto más bajo del conductor y el punto de sujeción del mismo.

 Una vez conocida la tensión y el peso aparente de una determinada condición, es posible calcular la flecha:

$$
f = \frac{a^2 \cdot p}{8 \cdot s \cdot t} [6]
$$

Dónde:

- a es el vano máximo regulador en m.
- s es la sección del conductor.
- $\bullet$  t es la tensión en kg/mm<sup>2</sup>.
- p es el peso considerado según la hipótesis en kg/m.

Para calcular t es necesario aplicar la ecuación de cambio de condiciones:

$$
t_{cd}^{2}[t_{cd} - (K - \alpha E(\theta_{2} - \theta_{1}))] = \frac{a^{2}p^{2}E}{24s^{2}}
$$

Según el RLAT (apartado 3.2.3), deben considerarse tres hipótesis:

• Hipótesis de viento, viento de 120 km/h, temperatura de +15ºC.

• Hipótesis de temperatura. Temperatura máxima previsible, en ningún caso inferior a:

- +85 ºC para conductores de fase de líneas de categoría especial.
- +50 °C para el resto de conductores.

• Hipótesis de hielo: sobrecarga de hielo correspondiente a la zona, a la temperatura de  $0^{\circ}C$ .

#### *3.3.1. Tensión Flecha por Temperatura*

 Para calcular la tensión de la flecha por temperatura se debe tener en cuenta el peso del conductor y la temperatura, dependiendo de si se trata de una línea de categoría especial o no.

 Como el caso base no se trata de una línea de categoría especial, la temperatura es  $\theta_2 = 50$ °C. Por tanto:

$$
t_{temp.}^{2} \cdot [t_{temp.} - (7,6981 - 17,8 \cdot 10^{-6} \cdot 8200 \cdot (50 - (-15))] = \frac{70^{2} \cdot 0,676^{2} \cdot 8200}{24 \cdot 181,6^{2}}
$$

$$
t_{temp} = 2,3635 \frac{kg}{mm^2}
$$

## *3.3.2. Flecha Máxima por Temperatura*

 Al igual que en el cálculo de tensión por temperatura, el peso que interviene en la flecha bajo esta hipótesis es el del conductor.

 Una vez que se conoce la tensión por temperatura, se puede calcular la flecha máxima por temperatura para el ejemplo seleccionado:

$$
f_{temp.} = \frac{70^2 \cdot 0,676}{8 \cdot 181,6 \cdot 2,3635} = 0,9647m
$$

#### *3.3.3. Tensión Flecha por Hielo*

 El cálculo de la tensión por flecha de hielo se realiza considerando una temperatura de 0ºC como indica el RLAT y el peso aparente total bajo la hipótesis de viento + hielo.

Con lo cual, el valor de la tensión por flecha de hielo para el caso base es:

$$
t_{\text{hielo}}^2 \cdot \left[ t_{\text{hielo.}} - (7,6981 - 17,8 \cdot 10^{-6} \cdot 8200 \cdot (0 - (-15))) \right] = \frac{70^2 \cdot 1,5314^2 \cdot 8200}{24 \cdot 181,6^2}
$$

$$
t_{\text{hielo}} = 7,58 \frac{\text{kg}}{\text{mm}^2}
$$

#### *3.3.4. Flecha Máxima por Hielo*

Al igual que en el cálculo de tensión por hielo, el peso que interviene en la flecha bajo esta hipótesis es el del peso aparente total bajo la hipótesis de viento + hielo.

Por tanto la flecha máxima por hielo para el caso seleccionado es:

$$
f_{\text{hielo}} = \frac{70^2 \cdot 1,5314}{8 \cdot 181,6 \cdot 7,58} = 0,6814m
$$

#### *3.3.5. Tensión Flecha por Viento*

Para calcular la tensión de la flecha por viento se debe tener en cuenta el peso del viento (3.1.2.1 del RLAT), utilizando una velocidad del viento de 120 km/h:

$$
q = 60 \cdot \left(\frac{V_v}{120}\right)^2
$$
 Si d \le 16mm  

$$
q = 50 \cdot \left(\frac{V_v}{120}\right)^2
$$
 Si d > 16mm

Dónde:

- q es la fuerza por superficie en daN/mm<sup>2</sup>.
- $\bullet$   $\overline{V}_v$  es la velocidad del viento en km/h.

El peso del viento es:

$$
p_{\text{viento}} = \sqrt{\left(\frac{q \cdot d}{0.981}\right)^2 + p_{\text{cond}}^2}
$$

Dónde:

- d es el diámetro del conductor en m.
- $\bullet$  p<sub>cond</sub> es el peso del conductor en kg/m.

Considerando una temperatura de 15ºC (según RLAT) y sabiendo que el diámetro del conductor es mayor de 16 mm, la tensión por flecha de viento es:

$$
q = 50 \cdot \left(\frac{120}{120}\right)^2 = 50 daN / mm^2
$$

$$
p_{\text{viento}} = \sqrt{\left(\frac{50 \cdot 17, 5 \cdot 10^{-3}}{0.981}\right)^2 + 0.676^2} = 1.1192 \frac{kg}{m}
$$

$$
t_{viento}^{2} \cdot [t_{viento} - (7,6981 - 17,8 \cdot 10^{-6} \cdot 8200 \cdot (15 - (-15))] = \frac{70^{2} \cdot 1,1192^{2} \cdot 8200}{24 \cdot 181,6^{2}}
$$

$$
t_{\text{viento}} = 5,456 \frac{kg}{mm^2}
$$

 $\sim$  40  $\sim$ 

## *3.3.6. Flecha Máxima por Viento*

 El peso que interviene en la flecha máxima por viento, es el mismo que el del apartado anterior.

La flecha máxima por viento para el caso base es:

$$
f_{viento} = \frac{70^2 \cdot 1,1192}{8 \cdot 181,6 \cdot 5,456} = 0,692m
$$

# *3.4. DISTANCIAS MÍNIMAS DE SEGURIDAD*

# *3.4.1. Distancia de los Conductores al Terreno*

 Según el punto 5.5 del RLAT, la distancia mínima entre el conductor y el suelo debe ser como mínimo de 6 metros y viene dada por la siguiente expresión:

$$
D_{\min} = 5.3 + D_{el} \, [5]
$$

Dónde:

• Del es la distancia de aislamiento en el aire mínima especificada en m, para evitar descargas disruptivas. (Ver tabla 5).

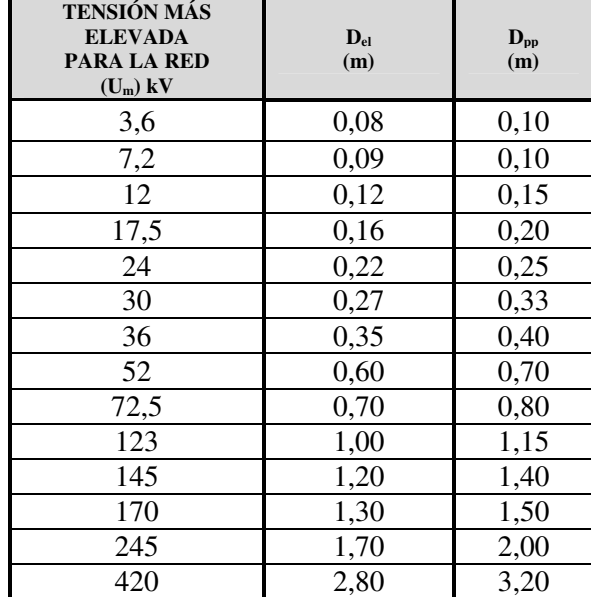

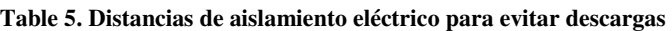

 Para una tensión nominal de la red de 132kV, la tensión más elevada de la red es 145 kV (según RLAT). Por tanto para el caso seleccionado, la distancia mínima de los conductores al terreno es:

$$
D_{el} = 1,2m
$$
  

$$
D_{\min} = 5,3 + 1,2 = 6,5m
$$

 Como la distancia mínima es mayor que los 6 m mínimos permitidos, podemos aceptarla.

## *3.4.2. Ángulo de Oscilación de Conductores*

Los valores de las tangentes del ángulo de oscilación de los conductores vienen dados por el cociente de la sobrecarga de viento dividida por el peso propio, por metro lineal de conductor. El valor del ángulo θ lo obtenemos a partir de la siguiente expresión:

$$
\theta = \arctg \frac{p_{\text{viento}}}{p_{\text{cond}}}\bigg[5]
$$

Dónde:

- $\bullet$  P<sub>viento</sub> es el peso del viento en kg/m.
- $P_{cond}$  es el peso del conductor en kg/m.

El peso del viento viene determinado por el apartado 3.1.2 del RLAT, como ya se ha explicado en apartados anteriores.

Por tanto, como ya se conocen los valores de los pesos, el ángulo de oscilación para el ejemplo es:

$$
\theta = \arctg \frac{0,8919}{0,676} = 52,8403^{\circ}
$$

# *3.4.3. Coeficiente del Ángulo de Oscilación*

 Es el coeficiente necesario para el cálculo de la distancia entre conductores de fase. Se encuentra definido en la siguiente tabla según el RLAT (tabla 6) y depende del ángulo que formen el peso del conductor y el peso del viento.

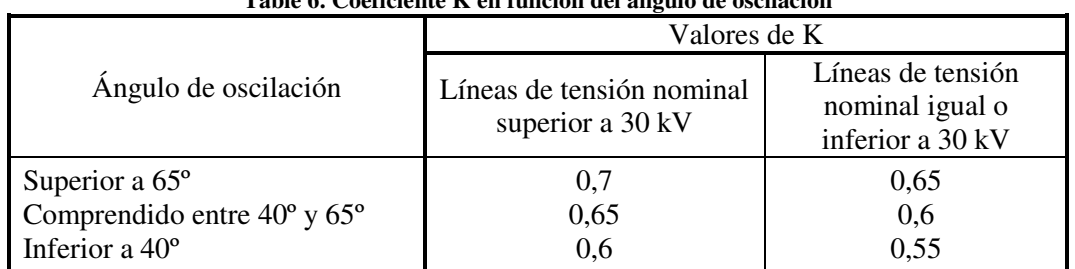

**Table 6. Coeficiente K en función del ángulo de oscilación** 

La línea elegida es de 132 kV, superior a 30kV y el ángulo de oscilación θ es:

 $40^{\circ}$  < 52,8403° < 65°

Con lo cual K es, según la tabla:

$$
K=0{,}65
$$

#### *3.4.4. Distancia entre Conductores de Fase*

Según el punto 5.4.1 del RLAT la distancia entre los conductores de fase del mismo circuito o de circuitos distintos, debe ser tal que no haya riesgo de cortocircuito entre las fases, teniendo en cuenta las oscilaciones que puedan tener los conductores, debido o bien al viento o bien a la sobrecarga del hielo. La distancia mínima entre conductores de fase se rige por la siguiente ecuación:

$$
D = K\sqrt{F + L} + K'D_{pp}
$$
 [5]

Dónde:

- K es el coeficiente del ángulo de oscilación.
- F es la flecha máxima en m.
- L es la longitud de la cadena de aisladores en m.
- K' es 0,85 para categoría especial y 0,75 para el resto.
- Dpp es la distancia mínima aérea especificada para prevenir una descarga disruptiva entre conductores de fase, viene especificada en la tabla 5 (apartado 3.4.1 de esta memoria).

El valor de la flecha máxima para el caso base, según los cálculos recogidos hasta el momento es:

$$
f_{hielo} = 0,6814m < f_{viento} = 0,692m < f_{temp} = 0,9647m
$$

$$
f_{\text{max}} = f_{\text{temp}} = 0.9647m
$$

Dpp según la tabla 5 para una tensión máxima de red de 145kV es:

$$
D_{\scriptscriptstyle pp} = 1,\!40m
$$

 Una vez que se conocen estos datos, se puede determinar la distancia mínima entre fases:

$$
D = 0.65 \cdot \sqrt{0.9647 + 1.15} + 0.75 \cdot 1.4 = 1.9952 m
$$

#### *3.4.5. Distancia entre Conductores y Apoyos*

Es la distancia de los conductores y sus accesorios en tensión al apoyo, se consideran los conductores desviados bajo la acción de una presión de viento mitad de la fijada en el apartado de la hipótesis de viento (apartado 3.1.2. del RLAT).

La fórmula necesaria para calcular la distancia entre conductores y apoyos es:

$$
D_{\min} = D_{el} + D \quad [5]
$$

Dónde:

- Del es la distancia de aislamiento en el aire mínima especificada en m, para evitar descargas disruptivas. (Ver tabla 5).
- D es la distancia entre conductor y apoyo en m.

$$
D = L \cdot \text{sen}\theta
$$
 [5]  

$$
\theta = \text{arctg} \frac{p_{\text{viento}}}{2 \cdot p_{\text{conductor}}}
$$
 [5]

Dónde:

- L=1,108 (según RLAT) es la longitud de la cadena de suspensión en m.
- $\bullet$  p<sub>viento</sub> es el peso del viento en kg/m.
- pconductor es el peso del conductor en kg/m.

Para conocer el valor de la distancia entre conductores y apoyos del caso base es necesario saber el valor del ángulo que forman ambos:

$$
\theta = \arctg \frac{0,8919}{2 \cdot 0,676} = 33,412^{\circ}
$$

Por tanto D será igual a:

$$
D = 1,108 \cdot \text{sen}(33,412^{\circ}) = 0,6101m
$$

Una vez conocidos D y  $D_{el}$  (ver Tabla 5) podemos saber el valor de la distancia mínima entre conductores y apoyos:

$$
d_{\min} = 1,2 + 0,6101 = 1,8101m
$$

# *3.4.6. Altura Mínima del Apoyo*

Teniendo en cuenta la distancia mínima de los conductores al terreno, la flecha máxima y la longitud de la cadena de aisladores calculados anteriormente, obtenemos el valor mínimo de la altura del apoyo:

$$
h_{\min} = D_{\min} + f_{\max} + l_{cad.aisladores}
$$
 [1]

Dónde:

- Dmin es la distancia mínima de los conductores al terreno en m.
- $\bullet$  f<sub>max</sub> es la flecha máxima en m.
- lcad.aisladores es la longitud de la cadena de aisladores en m.

Conociendo estos datos, podemos determinar el valor de la altura mínima del apoyo para el ejemplo seleccionado:

$$
h_{\min} = 6.5 + 0.9647 + 1.15 = 8.6147m
$$

# *4. DESCRIPCIÓN DEL SIMULADOR*

 El Simulador ha sido creado por medio del software informático "Microsoft Visual Studio 2008 Express". Este programa permite desarrollar aplicaciones para Windows de forma visual y compilarlas como archivos ejecutables.

 La programación de la interfaz gráfica es totalmente visual, arrastrando los elementos como botones, barras de progreso o etiquetas al formulario, editando sus propiedades y luego ajustando la programación. (Ver figura 3).

| VEL denuevo - Microsoft Visual Basic 2005 Express |                                                                                                    | lo Ol<br>$\mathbf{x}$                                     |
|---------------------------------------------------|----------------------------------------------------------------------------------------------------|-----------------------------------------------------------|
|                                                   | Archivo Editar Ver Proyecto Generar Depurar Datos Herramientas Ventana Comunidad Ayuda                                                                        |                                                           |
|                                                   | 5 火车雷ア  少しい (1)  1)  2 (1)  2)  2)  2 (1)  2)  2)  2)  2 (1)  2)  2)  2 (1)  2)  2 (1)  2)  2 (1)  2                                                          |                                                           |
| Cuadro de herra $\div$ $\mathbf{\mu} \times$      | [Orion] [Diseño] [Diseño] [Diseño] [Form4.vb [Diseño] [Dialog1.vb [Diseño] [Dialog7.vb [Diseño] [Dialog6.vb [Diseño] [Dialog5.vb [Diseño]<br>$\overline{z}$ x | Explorador de soluciones<br>$-1x$                         |
| $\Box$ Todos los formul                           | $\blacktriangle$                                                                                                    | 高 タマ 回国                                                   |
| Puntero                                           | Simulador de Cálculos Eléctricos y Mecánicos de Líneas Aéreas de Alta Tensión                                                                                 | <b>M</b> denuevo                                          |
| <b>E</b> BackgroundWor                            | $\mathbf{0}$                                                                                                    | My Project                                                |
| E BindingNavigator                                | Ayuda<br>Guardar<br>Finalizar<br>Imprimir<br>$\mathbf{0}$                                                                                                    | :8 Dialog1.vb                                             |
| <b>E</b> BindingSource                            | Características del cable                                                                                                    | 图 Dialog3.vb                                              |
| 图 Button                                          | Tipo de Cable<br>HALCÓN                                                                                                    | : B Dialog5.vb<br>: Dialog6.vb                            |
| <b>E</b> CheckBox<br>CheckedListBox               | $21.8$ mm<br><b>Módulo Elástico</b><br>18.9E-6<br><b>Diámetro</b><br>7554 Kg<br>Coef. de dilatación<br>HALCÓN -                                               | :B Dialog7.vb                                             |
| <b>E</b> ColorDialog                              | 8652<br>Sección<br>281.1 mm<br>Peso<br>0,957 Kg/m<br>Carga de rotura                                                                                          | 图 Form1.vb                                                |
| <b>E</b> ComboBox                                 | Disposición del Cable<br>Densidad de Corriente<br>281.1 mm<br>281.1 mm                                                                                        | $\Box$ = Form4.vb                                         |
| ContextMenuStrip                                  | Cálculos Eléctricos Cálculos Mecánicos                                                                                                    |                                                           |
| DataGridView                                      | <b>Datos</b>                                                                                                    |                                                           |
| DataSet                                           | Tipo de Línea<br>$800 -$<br>6000<br><b>Altitud Media</b><br><b>Tesión Nominal</b><br>m                                                                        |                                                           |
| DateTimePicker                                    | Radio entre<br>Simplex<br>$0 \text{ mm}$<br>Subconductores                                                                                                    |                                                           |
| <b>Eg</b> DirectoryEntry                          | Ambiente<br>Frecuencia<br>Seco                                                                                                    | Explorador de soluciones in Orígenes de datos             |
| DirectorySearcher                                 | Tª Máxima del<br>Velocidad del<br>Separación entre<br>$9,50 \div$<br>m<br>$0.60 \div$<br>m/s                                                                  | Propiedades<br>$-1$ $\times$                              |
| DomainUpDown                                      | Viento<br>Conductor<br>Fases                                                                                                    | Form1 System.Windows.Forms.Form                           |
| <b>B</b> ErrorProvider                            | Radiación<br>$25 -$<br>T <sup>ª</sup> Exterior<br>T <sup>ª</sup> Cálculo de<br>۰c<br>$14 -$<br>°C<br>Solar                                                    | $\frac{1}{2}$ 2 $\frac{1}{2}$ $\frac{1}{2}$ $\frac{1}{2}$ |
| EventLog<br>FileSystemWatc                        | la Resistencia                                                                                                    | BackgroundImage<br>(ninguno)                              |
| <b>BPD</b> FlowLayoutPanel                        | <b>Hecto Corona</b><br><b>Constantes Kilométricas</b><br>Características a Tensión Nominal<br>$\Omega$ /km Conductancia<br>S/km<br>Resistencia                | BackgroundImageLayr Tile<br>Ξ                             |
| FolderBrowserDi                                   | T. Crítica<br>Imp. Carac<br>Pot. Carac<br>kW<br>$\Omega$                                                                                                    | Cursor<br>Default                                         |
| A <sup>=</sup> FontDialog                         | Autoinducción<br>H/km<br>Reactancia<br>$\Omega$ /km<br>P. Ef. Corona<br>I. Máxima<br>kVA<br>Pot. máxima                                                       | Microsoft Sans Serif; 8,2<br>El Font                      |
| $X^*$ GroupBox                                    | Capacidad<br>S/km<br>F/km Susceptancia                                                                                                    | ForeColor<br>ControlText<br>Sizable                       |
| FI) HelpProvider                                  | <b>Estudio Térmico</b>                                                                                                    | FormBorderStyle<br>RightToLeft<br><b>No</b>               |
| <> HScrollBar                                     | Q. Evacuado por Convección<br>Q. Irradiado por<br>Resist, a Temperatura<br>$\overline{4}$                                                                     | RightToLeftLayout<br>False                                |
| ImageList                                         |                                                                                                    | Simulador de Cálculos  <br>Text                           |
| A Label                                           | SaveFileDialog1<br>PrintDialog1<br>F1 HelpProvider1                                                                                                    | <b>COMMAND</b>                                            |
| A LinkLabel                                       |                                                                                                    | <b>Text</b><br>Texto asociado al control.                 |
| <b>E</b> ListBox<br><b>BBB ListView</b>           |                                                                                                    |                                                           |
| Listo                                             |                                                                                                    |                                                           |
|                                                   |                                                                                                    | 13:21                                                     |
|                                                   | $V_B$<br>e                                                                                                    | ES ▲ 譯 all (0)<br>04/12/2011                              |
|                                                   | <b>A VE LOL. 31. ADDO T.</b><br>2 M1                                                                                                    |                                                           |

**Figure 3. Microsoft Visual Studio 2008 Express**

 El lenguaje utilizado para programar el Simulador es BASIC (Beginner's Allpurpose Symbolic Instruction Code), lenguaje de programación de alto nivel.

El BASIC consta de instrucciones, comandos y funciones. Estas son palabras inglesas que tienen un significado especial para el ordenador, por tanto, este Simulador es conjunto de instrucciones, comandos y funciones, que realizan conjuntamente una tarea determinada, en este caso el cálculo eléctrico y mecánico de líneas aéreas de alta tensión.

 Los principales motivos por los que se ha elegido este lenguaje de programación son:

- 1. Es fácil de usar.
- 2. Es un lenguaje de propósito general.
- 3. Permite añadir características avanzadas, mientras que el lenguaje permanece simple.
- 4. Es interactivo.
- 5. Provee mensajes de errores claros y amigables.
- 6. Responde rápido a lo que se le pide.
- 7. Protege al usuario del sistema operativo.

El Simulador de Cálculos Eléctricos y Mecánicos de Líneas Aéreas de Alta Tensión consta de cuatro partes claramente diferenciadas, las cuales son: características del conductor, introducción de datos, pantallas de cálculos y botones complementarios. A continuación se desarrollan cada una de ellas.

# *4.1. CARACTERÍSTICAS DEL CABLE*

Los conductores que recoge este Simulador son de aluminio reforzado de acero. Son conductores normalizados y están supervisados bajo la norma UNE 21018.

Para seleccionar el tipo de conductor que se va a utilizar basta con un pulsar con el ratón sobre la pestaña que pone "Tipo de Cable" y a continuación elegir el cable deseado. (Ver figura 4).

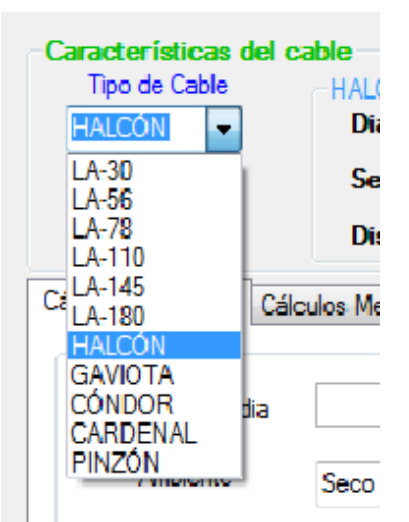

**Figure 4. Selección de tipo de cable** 

Las características del cable elegido se muestran en el recuadro situado a la derecha de la pestaña pulsada anteriormente. En la imagen siguiente (Figura 5) se selecciona el cable LA-180 como demostración.

| Características del                                | $A-180$                    | Ayuda     | Imprimir<br>Guardar   | Finalizar   |                     |           |
|----------------------------------------------------|----------------------------|-----------|-----------------------|-------------|---------------------|-----------|
| Tipo de Cable<br>LA-180<br>$\overline{\mathbf{v}}$ | Diámetro                   | $17.5$ mm | Módulo Elástico       | 8200 Kg/mm2 | Coef. de dilatación | 17,8E-6 ℃ |
|                                                    | Sección                    | 181.6 mm2 | Peso                  | 0,676 Kg/m  | Carga de rotura     | 6630 Kg   |
| Cálculos Eléctricos Cá                             | Disposición del Cable 30+7 |           | Densidad de Corriente | $2.5$ A/mm2 |                     |           |

**Figure 5. Pantalla de características del cable** 

# *4.2. INTRODUCCIÓN DE DATOS*

# *4.2.1. Introducción de datos eléctricos*

 La introducción de datos se realiza de manera sencilla. Es recomendable introducir los valores con el teclado y a continuación pulsar la tecla "intro" (en vez de utilizar las pestañas de las cajas), para conseguir una mayor rapidez en el funcionamiento del Simulador.

El valor de los datos que posean decimales deben ser introducidos con comas (","), ya que el Simulador no acepta los puntos (".").

 El rango de valores admitidos para las variables numéricas eléctricas es el siguiente (excepto para las temperaturas, velocidad del viento y radiación solar, ninguna de ellas admitirá el 0):

- Altura Media: 1m 1500m. El RLAT sirve únicamente para líneas aéreas que se encuentren situadas a una altura igual o menor de 1500 m, debido a que en caso de no ser así necesitan un estudio específico.
- Temperaturas:  $0^{\circ}$ C 999 °C.
- Velocidad del viento: 0 m/s 99 m/s. Se recomienda realizar el estudio térmico asumiendo una velocidad del viento de 0,6 m/s para tener convección forzada.
- Separación entre fases: 0,01 m 999 m.
- Radio entre subconductores: 1 mm 999 mm.
- Tensión Nominal: 3000 V 6000 V 10000 V 15000 V 20000 V 25000 V 30000 V - 45000 V - 66000 V - 110000 V - 132000 V - 150000 V - 220000 V - 400000 V. Los valores de tensión son los establecidos según el RLAT.
- Frecuencia: 0,1Hz 99 Hz. El RLAT está diseñado para líneas aéreas españolas, por lo que se aconseja utilizar una frecuencia de 50 Hz. Este valor es presentado por defecto en la utilización del simulador.
- Radiación Solar: 0 W/m<sup>2</sup> 5000 W/m<sup>2</sup>.

En caso de introducir un 0 en algunas de las variables que no sea una Temperatura, aparece una ventana de aviso indicando que el valor seleccionado es incorrecto y al pulsar "aceptar" se cambia el valor automáticamente a 1. (Ver figura 6).

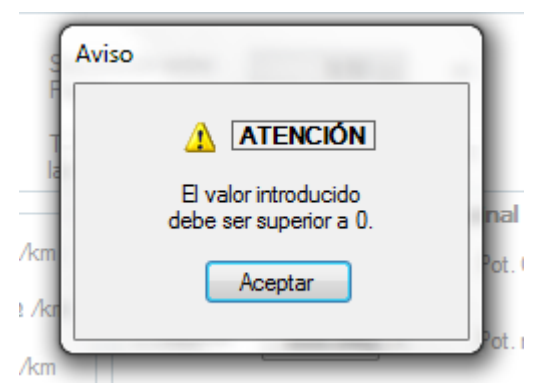

**Figure 6. Pantalla de aviso introducción de datos** 

 Para elegir el tipo de línea se debe pulsar sobre el botón "Simplex" (aparece esta disposición del cable por defecto) y seleccionar la disposición del cable deseada. (Ver figura 7).

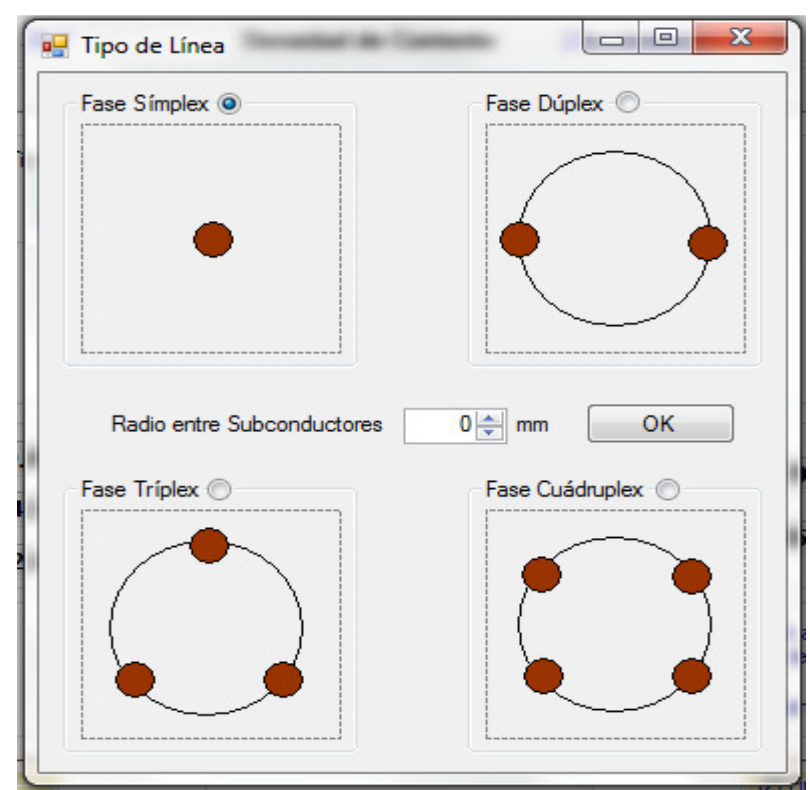

**Figure 7. Pantalla de selección disposición del cable** 

Es necesario introducir un valor de Radio entre Subconductores distinto de 0 si se elige una disposición diferente a la Simplex, ya que si no es así, aparece un cartel de aviso (Figura 8) indicando que el valor del Radio entre Subconductores debe ser distinto de 0.

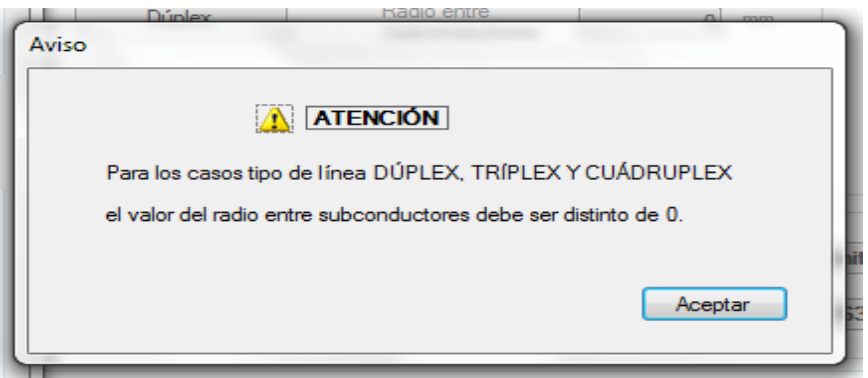

**Figure 8. Pantalla de aviso de valor de radio entre subconductores**

 Otro de los valores que se debe seleccionar a la hora de realizar el estudio, es la tensión nominal de la línea (Figura 9). Se pincha sobre la pestaña y se despliega todo el rango de valores de tensiones posibles admitidos por el RLAT.

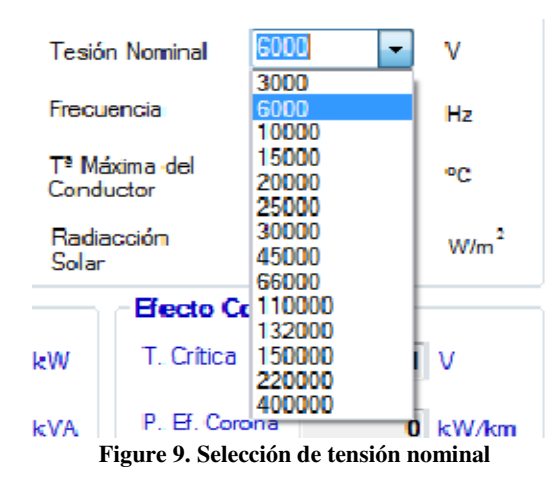

En la imagen siguiente (Figura 10) se muestra el Simulador con todos los datos eléctricos de la Línea del caso base ya seleccionados.

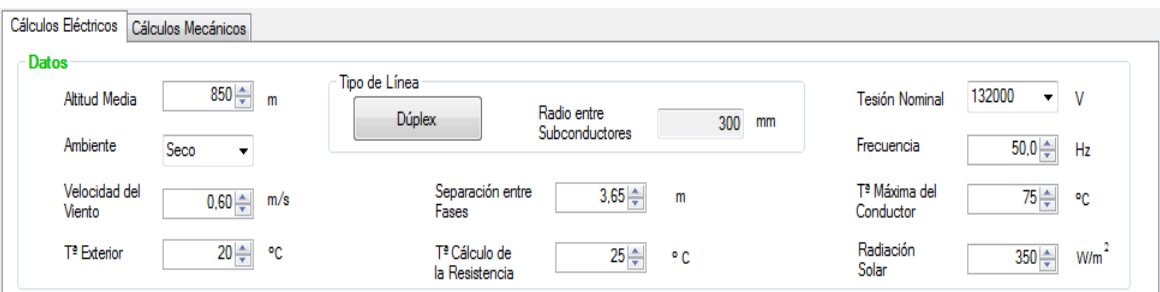

**Figure 10. Pantalla de introducción de datos eléctricos** 

#### *4.2.2. Introducción de datos mecánicos*

La introducción de los datos mecánicos se realiza de manera simple y de la misma forma que en los datos eléctricos. En este caso, los valores que hay que introducir son los de la altitud media, coeficiente de seguridad, tensión nominal, longitud de la cadena de aisladores y longitud del vano regulador. Se ha considero oportuno, volver a introducir los valores de altitud media y tensión nominal por si se quiere realizar un estudio por separado de cálculos eléctricos y cálculos mecánicos o uno de los dos, sin tener que introducir los datos de todos los cálculos.

 Se recuerda, que para trabajar con una mayor fluidez con el Simulador, se introduzca el valor de los datos con el teclado y a continuación se pulse la tecla "intro", en vez de usar las pestañas de las cajas. El Simulador al igual que en los cálculos eléctricos no acepta puntos ("."), sólo comas (",").

El rango de valores admitidos para las variables mecánicas numéricas de los cálculos es el siguiente (en ninguna de ellas admitirá el 0, salvo en la longitud de la cadena de aisladores):

- Altura Media: 1m 1500m. El RLAT sirve únicamente para líneas aéreas que se encuentren situadas a una altura igual o menor de 1500 m, debido a que en caso de no ser así necesitan un estudio específico.
- Coeficiente de Seguridad: 2,5 10. Según el RLAT (apartado 3.2.1), la tracción máxima de los conductores y cables de tierra no resultará superior a su carga de rotura, mínima dividida por 2.5, si se trata de conductores cableados, o dividida por 3, si se trata de conductores de un alambre.
- Tensión Nominal: 3000 V 6000 V 10000 V 15000 V 20000 V 25000 V 30000 V - 45000 V - 66000 V - 110000 V - 132000 V - 150000 V - 220000 V - 400000 V. Los valores de Tensión son los establecidos según el RLAT.
- Longitud de la Cadena de Aisladores: 0m 50m.
- Longitud del Vano Regulador: 1m 500m.

En la imagen siguiente (Figura 11) se muestras los datos mecánicos seleccionados, necesarios para realizar los cálculos mecánicos del caso base en el Simulador.

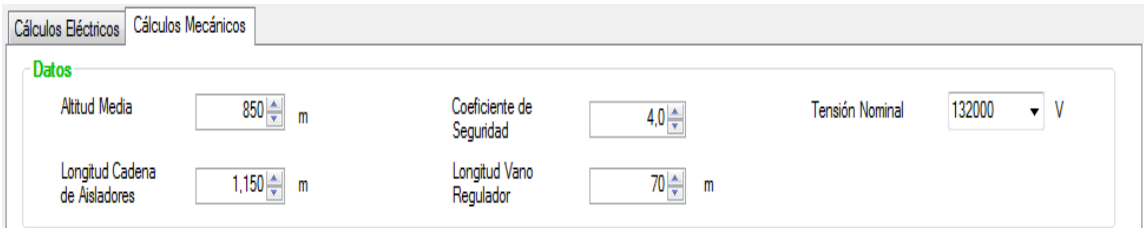

**Figure 11. Pantalla de introducción de datos mecánicos** 

# *4.3. PANTALLAS DE CÁLCULOS*

 El apartado de cálculos del Simulador está dividido en dos partes: cálculos eléctricos y cálculos mecánicos, en cada una de las cuales se muestra por pantalla los valores de las variables introducidas y los valores de los cálculos que realiza el Simulador.

 Como la introducción de datos ya se ha explicado en el apartado anterior, en este punto se va abordar la estructura de cada una de estas pantallas.

# *4.3.1. Pantalla de Cálculos Eléctricos*

La pantalla de cálculos eléctricos se encuentra dividida de la siguiente manera:

- 1. Constantes kilométricas.
- 2. Características a Tensión Nominal.
- 3. Efecto Corona.
- 4. Estudio Térmico.
- 5. Simulación.
- 6. Pérdidas y costes de la línea.

 Todos los valores que muestra esta pantalla se rigen por las fórmulas y normativas de cálculos eléctricos del apartado dos de esta memoria.

# **4.3.1.1. Pantalla de Constantes kilométricas**

 En esta sección de cálculos eléctricos el Simulador muestra por pantalla los siguientes valores de las magnitudes eléctricas de la línea por unidad de longitud:

- Resistencia.
- Conductancia.
- Autoinducción.
- Reactancia.
- Capacidad.
- Susceptancia.

A continuación (Figura 12) se muestran los valores de los cálculos realizados por el Simulador para estas magnitudes en el caso base.

| <b>Constantes Kilométricas</b> |                                                |            |                                                    |
|--------------------------------|------------------------------------------------|------------|----------------------------------------------------|
| Resistencia                    |                                                |            | $0.1005$ $\Omega$ /km Conductancia $0.00E+00$ S/km |
|                                | Autoinducción 8.78E-04 H/km                    | Reactancia | $2.76E-01$ $\Omega$ /km                            |
| Capacidad                      | 1.27E-08 F/km Susceptancia                     |            | 3,99E-06 S/km                                      |
|                                | Figure 12, Dontollo de constantes bilamétricas |            |                                                    |

**Figure 12. Pantalla de constantes kilométricas**

Como se puede comprobar los valores obtenidos son completamente iguales a los calculados en el apartado de 2.1. de cálculos eléctricos para el ejemplo.

> $R = 0.1005\Omega/km$  $L = 8,74 \cdot 10^{-4} H/km$   $X = 2,76 \cdot 10^{-1} \Omega/km$  $G = 0S/km$  $C = 1,27 \cdot 10^{-8} F/km$   $B = 3,99 \cdot 10^{-6} \Omega/km$

## **4.3.1.2. Pantalla de Características a Tensión Nominal**

 El Simulador muestra por esta pantalla las características a Tensión Nominal de la línea aérea a estudiar. Los valores de los cálculos eléctricos de las características nominales que aparecen son:

- Impedancia Característica.
- Potencia Característica.
- Intensidad Máxima.
- Potencia Máxima.

A continuación (Figura 13) se muestran los resultados obtenidos por el Simulador seleccionando los datos del ejemplo base:

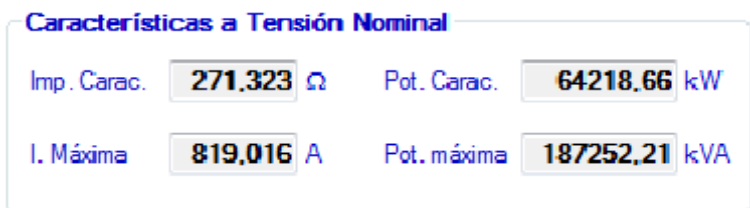

**Figure 13. Pantalla de características a tensión nominal** 

Como se puede observar los resultados obtenidos se corresponden con los calculados en el apartado 2.2. de cálculos eléctricos para el caso base.

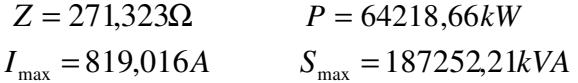

# **4.3.1.3. Pantalla de Efecto Corona**

 Los cálculos eléctricos que muestra el Simulador por pantalla debido al Efecto Corona son:

- Tensión Crítica Disruptiva.
- Pérdidas por Efecto Corona.

Los valores obtenidos del caso base realizados por el Simulador son los siguientes (Figura 14):

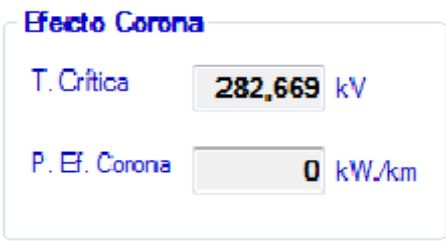

**Figure 14. Pantalla de efecto corona** 

 Estos resultados proporcionados por la aplicación son iguales a los calculados en el apartado 2.3. de cálculos eléctricos.

 $U_d = 282,669kV$   $P_{E f, Corona} = 0kW/km$ 

# **4.3.1.4. Pantalla de Estudio Térmico**

 El Simulador muestra por pantalla un Estudio Térmico para tener en cuenta los calores e intensidad alcanzados por los conductores bajo unas condiciones climatológicas y de carga a la que se puede encontrar sometida la línea. Este Estudio Térmico está formado por:

- Calor Irradiado por el Conductor.
- Calor Recibido por Radiación Solar.
- Calor Evacuado por Convección. En este apartado, el Simulador elige el valor máximo entre dos valores de calor calculados.
- Resistencia a Temperatura Máxima del Conductor.
- Intensidad Máxima Térmica.

Los valores obtenidos por el Simulador para el Estudio Térmico en el ejemplo seleccionado son los siguientes (Figura 15):

| Estudio Térmico<br>Q. Irradiado por |         |     |     | Q. Evacuado por Convección |  |             | Resist, a Temperatura |     |                    |                  |  |
|-------------------------------------|---------|-----|-----|----------------------------|--|-------------|-----------------------|-----|--------------------|------------------|--|
| el Conductor                        | 11,3711 | W/m | 0c1 | 53.4898 W/m                |  | Qc2         | 48,6058               | W/m | Máx. del Conductor | $0.1207$ $0$ /km |  |
| Q. Recibido por<br>Radiación Solar  | 3,0625  | W/m |     | Qc (max-Qc1, Qc2-)         |  | 53,4898 W/m |                       |     | Máxima Térmica     | 715,542 A        |  |

**Figure 15. Pantalla de estudio térmico** 

Como podemos comprobar los resultados obtenidos por el Simulador son idénticos a los calculados en el apartado 2.4. de cálculos eléctricos.

$$
Q_r = 11,371W/m
$$
  
\n
$$
Q_c = 53,4898W/m
$$
  
\n
$$
Q_c = 53,4898W/m
$$
  
\n
$$
Q_c = 53,4898W/m
$$
  
\n
$$
I_{\text{max}} = 715,542A
$$
  
\n
$$
R_{\text{max}} = 0,1207\Omega/km
$$

# **4.3.1.5. Pantalla de Simulación**

 La pantalla del apartado de simulación del Simulador de cálculos eléctricos está estructurada de la siguiente forma:

- Cálculos eléctricos de Final de Línea.
	- Tensión de Final de Línea.
	- Intensidad de Final de Línea.
	- Coseno de Phi de Final de Línea.
	- Potencia Aparente de Final de Línea.
	- Potencia Activa de Final de Línea.
	- Potencia Reactiva de Final de Línea.
- Cálculos eléctricos de Principio de Línea.
	- Tensión de Principio de Línea.
	- Intensidad de Principio de Línea.
	- Coseno de Phi de Principio de Línea.
	- Potencia Aparente de Principio de Línea.
	- Potencia Activa de Principio de Línea.
	- Potencia Reactiva de Principio de Línea.
- Magnitudes Eléctricas
	- Resistencia.
	- Susceptancia.
	- Reactancia.
	- Conductancia.
- *Cálculos eléctricos de Final de Línea*

 En este apartado se deben introducir manualmente los valores de las variables de Tensión Nominal, Potencia Aparente y Coseno de Phi de la línea aérea que se pretende estudiar. Una vez seleccionados, el Simulador muestra por pantalla los valores de los cálculos eléctricos de la simulación. Los valores obtenidos para el ejemplo base son (Figura 16):

| (2) Final de Línea      |               |     |   |                                 |
|-------------------------|---------------|-----|---|---------------------------------|
| Tensión                 | $132000 -$    | - V |   | $135,00 \rightleftharpoons MVA$ |
| Intensidad              | 590,47 A      |     | P | 121,5 MW                        |
| $\cos \varphi_{\alpha}$ | $0.9000 \div$ |     | Q | 58,85 MVAr                      |

**Figure 16, Pantalla de final de línea** 

Según se explica en el apartado 2.5.1.1. de esta memoria, se aconseja que el valor de la corriente nominal al final de línea sea inferior al valor de la corriente máxima en características nominales. En el caso de que esto no suceda, el Simulador muestra por pantalla un cartel de aviso (Figura 17) informando al usuario de lo ocurrido. A continuación se muestran el correspondiente cartel de aviso:

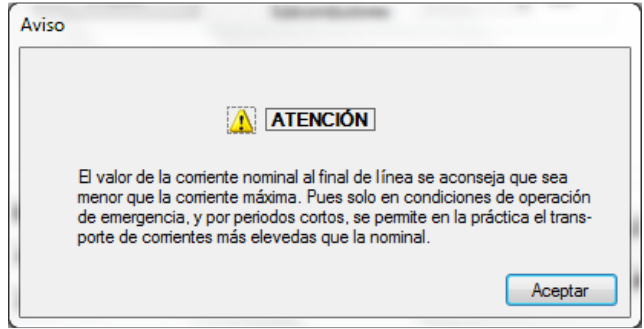

**Figure 17. Pantalla de aviso corriente nominal de final de línea** 

# • *Cálculos eléctricos de Principio de Línea*

 A partir de los valores que obtiene el Simulador en el apartado de cálculos eléctricos de final de línea, el Simulador realiza las operaciones necesarias para mostrar por pantalla los valores de los cálculos eléctricos al principio de línea. Los valores mostrados por el Simulador para el ejemplo seleccionado son (Figura 18):

| (1) Principio de Línea |            |              |   |           |
|------------------------|------------|--------------|---|-----------|
| Tensión                | 132345.1   | $\mathbf{v}$ | s | 135.3 MVA |
| Intensidad             | $590,26$ A |              | Р | 121,67 MW |
| COS IQ                 | 0.8992     |              | Q | 59.2 MVAr |
|                        |            |              |   |           |

**Figure 18. Pantalla de principio de línea** 

#### • *Magnitudes Eléctricas*

 Para obtener las magnitudes eléctricas es necesario introducir el valor de la longitud (km) de la línea aérea que se va a estudiar. Para el caso base de una línea aérea de 1,6 km de longitud el Simulador muestra por pantalla los siguientes valores (Figura 19):

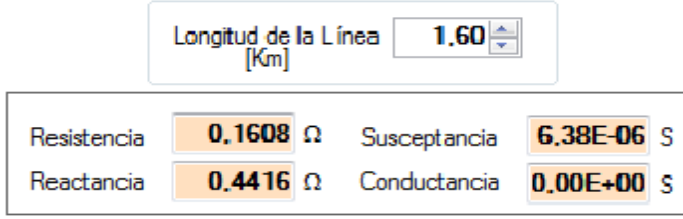

**Figure 19. Pantalla de magnitudes eléctricas** 

 A continuación se recopilan todos los valores de las magnitudes obtenidas en el apartado 2.5. de cálculos eléctricos (Final de Línea, Principio de Línea y Magnitudes Eléctricas), con el fin de compararlos con los resultados proporcionados por el Simulador.

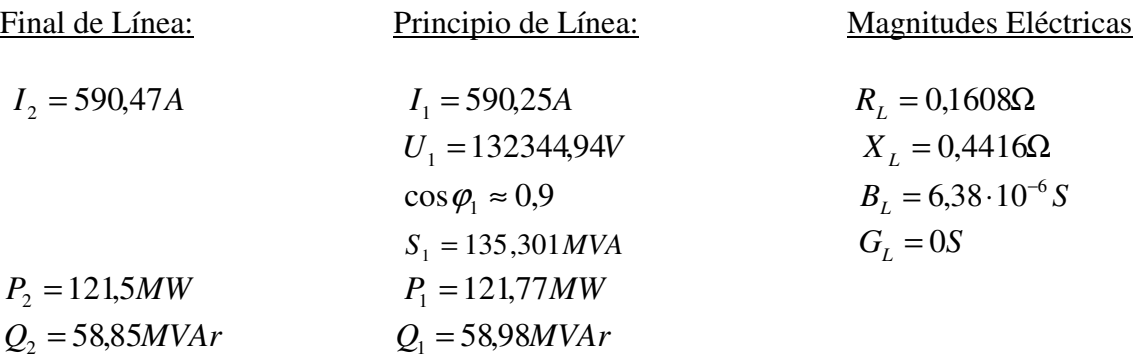

 Los resultados obtenidos por el Simulador en el Final de la Línea y en las Magnitudes Eléctricas son iguales a los calculados en el apartado 2.5. de cálculos eléctricos. En cambio, los valores de Principio de Línea difieren un poco a los mostrados por el Simulador. Esto se debe a que al realizar cada una de las operaciones, se han ido perdiendo decimales y se han ido arrastrando en los cálculos. En cambio el Simulador almacena todos los decimales, por lo que los cálculos de este son más fiables que los realizados manualmente.

#### **4.3.1.6. Pantalla de Pérdidas y Costes de la Línea**

El Simulador muestra por esta pantalla las Pérdidas y Costes de la línea aérea a estudiar. Los valores de los cálculos eléctricos de las pérdidas y costes que aparecen son:

- Pérdidas de Joule.
- Coste de Pérdidas.
- Coste del km.
- Coste de la Línea.

A continuación (Figura 20) se muestran los resultados obtenidos por el Simulador para el ejemplo base seleccionado:

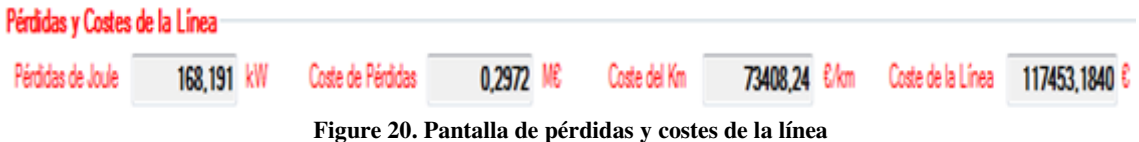

 Estos resultados son muy parecidos en comparación con los calculados en el apartado 2.6. de cálculos eléctricos. El único que varía un poco es el coste de la línea y se debe al redondeo de decimales.

$$
P_J = 168,191kW \t C_P = 0,2972M \in
$$
  

$$
C_{km} = 73408,24 \frac{\epsilon}{km} \t C_l = 117453,183 \epsilon
$$

En la siguiente figura (Figura 21) se muestra una imagen completa del Simulador, en la que se ilustra la estructura del apartado de "Cálculos Eléctricos". Los datos y cálculos que se aparecen en la pantalla son los del caso base.

|                                                 | Características del cable          |                            |                                               |                |                              |                                                       |
|-------------------------------------------------|------------------------------------|----------------------------|-----------------------------------------------|----------------|------------------------------|-------------------------------------------------------|
| <b>Tipo de Cable</b><br>LA-180                  | LA-180<br><b>Diámetro</b>          | 17.5 mm                    | <b>Módulo Elástico</b>                        | 8200<br>Kg/mm2 | Coef, de dilatación          | 17.8E-6 °C                                            |
|                                                 |                                    |                            |                                               |                |                              |                                                       |
|                                                 | <b>Sección</b>                     | 181.6 mm2                  | Peso                                          | 0.676 Kg/m     | Carga de rotura              | 6630<br>Ka                                            |
|                                                 | Disposición del Cable              | $30+7$                     | Densidad de Corriente                         | $2.5$ A/mm2    |                              |                                                       |
| Cálculos Eléctricos                             | Cálculos Mecánicos                 |                            |                                               |                |                              |                                                       |
| <b>Datos</b>                                    |                                    |                            |                                               |                |                              |                                                       |
| Altitud Media                                   | $850 -$<br>m                       | Tipo de Línea              |                                               |                | <b>Tesión Nominal</b>        | 132000<br>V                                           |
|                                                 |                                    | <b>Dúplex</b>              | Radio entre<br>Subconductores                 | 300<br>mm      |                              |                                                       |
| Ambiente                                        | Seco                               |                            |                                               |                | Frecuencia                   | $50.0 -$<br>H <sub>z</sub>                            |
| Velocidad del                                   | $0,60 \rightleftharpoons$<br>m/s   |                            | Separación entre<br>$3,65 \rightleftharpoons$ | m              | Tª Máxima del                | $75 -$<br>°C.                                         |
| Viento                                          |                                    | Fases                      |                                               |                | Conductor                    |                                                       |
| T <sup>ª</sup> Exterior                         | $20 \div$<br>۰c                    |                            | Tª Cálculo de<br>$25 -$                       | °C             | Radiacción                   | W/m <sup>2</sup><br>$350 -$                           |
|                                                 |                                    |                            | la Resistencia                                |                | Solar                        |                                                       |
| <b>Constantes Kilométricas</b>                  |                                    |                            | Características a Tensión Nominal             |                |                              | <b>Efecto Corona</b>                                  |
| Resistencia                                     | $0.1005$ $\Omega$ /km Conductancia | $0.00E + 00$ S/km          |                                               |                |                              |                                                       |
|                                                 |                                    |                            | 271,323 Ω<br>Imp. Carac.                      | Pot. Carac.    | T. Crítica<br>64218.66 kW    | 282,669 kV                                            |
| Autoinducción                                   | 8.78E-04 H/km<br>Reactancia        | $2.76E-01$ $\Omega$ /km    |                                               |                | P. Ef. Corona                |                                                       |
| Capacidad                                       | 1.27E-08 F/km<br>Susceptancia      | 3.99E-06 S/km              | 819,016 A<br>I. Máxima                        | Pot. máxima    | 187252.21 kVA                | $0$ kW/km                                             |
|                                                 | <b>Estudio Térmico</b>             |                            |                                               |                |                              |                                                       |
| Q. Irradiado por                                |                                    | Q. Evacuado por Convección |                                               |                | Resist, a Temperatura        |                                                       |
| el Conductor                                    | 11.3711<br>W/m                     | Qc1                        | 53,4898 W/m<br>Qc2                            | 48,6058 W/m    | Máx. del Conductor           | 0.1207 $\Omega$ /km                                   |
|                                                 |                                    |                            |                                               |                |                              |                                                       |
|                                                 |                                    |                            |                                               |                |                              |                                                       |
| Q. Recibido por<br>Radiación Solar              | 3.0625<br>W/m                      |                            | 53,4898<br>W/m<br>Qc (max -Qc1, Qc2-)         |                | I. Máxima Térmica            | 715,542 A                                             |
|                                                 |                                    |                            | <b>SIMULACIÓN</b>                             |                |                              |                                                       |
|                                                 |                                    |                            |                                               |                | (2) Final de Línea           |                                                       |
|                                                 | 135,3 MVA<br>132345.1 V<br>S.      |                            | $1.60 \div$<br>Longitud de la Línea<br>[Km]   |                | 132000<br>Tensión            | $S$ 135.00 $\triangleq$ MVA<br>$\blacktriangledown$ V |
| (1) Principio de Línea<br>Tensión<br>Intensidad | 590.26 A<br>121,67 MW<br>P         |                            |                                               |                | 590.47 A<br>Intensidad       | 121.5 MW<br>P                                         |
|                                                 | 0.8992<br>Q                        | Resistencia<br>59.2 MVAr   | $0.1608$ $\Omega$<br>Susceptancia             | 6.38E-06 S     |                              | Q                                                     |
| $\cos \varphi_1$                                |                                    | Reactancia                 | $0.4416 \Omega$<br>Conductancia               | $0.00E + 00S$  | $0.9000 +$<br>$\cos \varphi$ |                                                       |
|                                                 | Pérdidas y Costes de la Línea      |                            |                                               |                |                              | 58.85 MVAr                                            |

**Figure 21. Pantalla de cálculos eléctricos** 

 Esta imagen nos muestra la sencillez del Simulador a la hora de ser manejado. Se puede observar en él las diferentes secciones de las que consta y se puede ver la utilización de colores, aportación que le hace más claro a la hora de trabajar con la aplicación.

# *4.3.2. Pantalla de Cálculos Mecánicos*

La pantalla de cálculos mecánicos se encuentra dividida de la siguiente manera:

- 1. Cargas y sobrecargas a considerar.
- 2. Comprobación de Fenómenos Vibratorios.
- 3. Tensiones y Flechas Máximas.
- 4. Distancias Mínimas de Seguridad.

 Todos los valores que muestra esta pantalla se rigen por las fórmulas y normativas de cálculos mecánicos del apartado tres de esta memoria.

#### **4.3.2.1. Pantalla de Cargas y Sobrecargas a Considerar**

La pantalla del apartado de Cargas y Sobrecargas del Simulador de cálculos eléctricos está estructurada de la siguiente forma:

- Tracción Máxima Admisible.
- Hipótesis de Viento.
	- Peso del Viento.
	- Peso Aparente Total.
- Hipótesis de Viento + Hielo.
	- Peso del Hielo.
	- Sección del Manguito de Hielo.
	- Diámetro del Manguito de Hielo.
	- Peso del Viento.
	- Peso Aparente Total.
- Condiciones Finales
	- Tracción.
	- Temperatura.
	- Peso Aparente.
	- Constante de Condiciones.

A continuación (Figura 22) se muestra una imagen del Simulador con todos los resultados obtenidos en el apartado 3.1. de cálculos mecánicos del ejemplo base:

| Cargas y sobrecargas a considerar |               |                               |                          |                        |               |                             |                         |
|-----------------------------------|---------------|-------------------------------|--------------------------|------------------------|---------------|-----------------------------|-------------------------|
| Tracción Máxima                   |               | Hipótesis de Viento + Hielo   |                          |                        |               | <b>Condiciones Finales</b>  |                         |
| Admisible                         | 1657,5 kg     | Peso del Hielo                | $0.7676$ kg/m            | Peso del Viento        | $0.5112$ kg/m | Tracción                    | 9.1272 $\text{kg/mm}^2$ |
| Hipótesis de Viento               |               |                               |                          |                        |               | Temperatura                 | $-15$ eq.               |
| Peso del Viento                   | $0.8919$ kg/m | Sección Manguito<br>de Hielo  | 1023,466 mm <sup>2</sup> | Peso Aparente<br>Total | $1.5314$ kg/m | Peso Aparente               | $1,5314$ kg/m           |
| Peso Aparente<br>Total            | $1,1191$ kg/m | Diámetro Manguito<br>de Hielo | 40.1169 mm               |                        |               | Constante de<br>Condiciones | 7,6981                  |

**Figure 22. Pantalla de cargas y sobrecargas a considerar**

Como se puede observar, los resultados proporcionados por el Simulador son idénticos a los calculados con anterioridad.

Tracción Máx. Hip. Viento Hip. Viento + Hielo Cond. Finales  $T_{\text{max}} = 1657, 5kg$   $p_{\text{viento}} = 0,8919kg/m$  *p*( ) *hip*.*viento* ,11191*kg m*  $p_{\text{hielo}} = 0,7676 \, kg/m$  $s_{hielo} = 1023,466$ mm<sup>2</sup>  $t = 9,1272 \, kg/mm^2$  $d_{hielo} = 40,1169mm$   $p_{final} = 1,5314 kg/m$  $T = -15$ <sup>o</sup> $C$  $p_{\text{viento}} = 0.5112 \, kg/m$  $K = 7,6981$  $p_{(hip, viento + hielo)} = 1,5314 kg/m$ 

# **4.3.2.2. Pantalla de Comprobación de Fenómenos Vibratorios**

 La pantalla de Comprobación de Fenómenos Vibratorios está dividida en dos bloques:

- Tensión de Cada Día.
	- Tensión por  $mm<sup>2</sup>$ .
	- Tensión.
	- 20% de la Carga de Rotura.
	- Tensión en Horas Frías.
		- Tensión por  $mm<sup>2</sup>$ .
		- Tensión.
		- 22,5% de la Carga de Rotura.

La imagen siguiente (Figura 23) muestra los resultados obtenidos por el Simulador para el caso base, apartado referente al 3.2. de cálculos mecánicos:

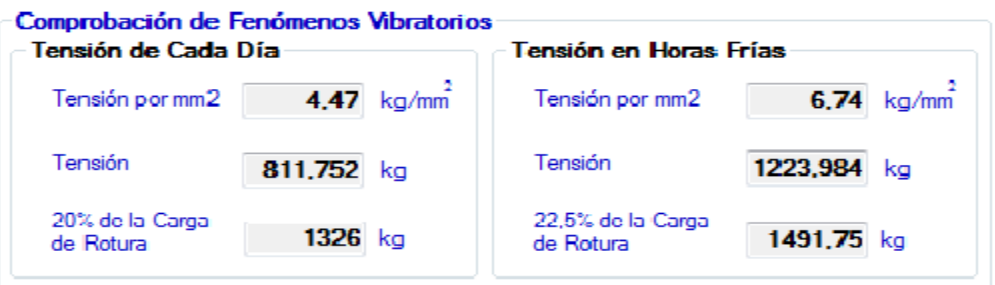

**Figure 23. Pantalla de comprobación de fenómenos vibratorios** 

Los valores son similares, pero no iguales, esto se debe a la pérdida y redondeo de decimales que se hace al iterar para calcular los valores de tensión, tanto para la Tensión de Cada Día como para la Tensión en Horas Frías.

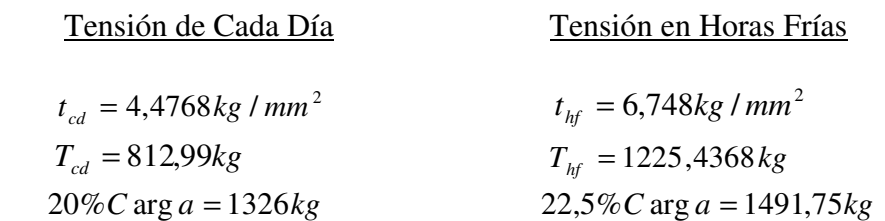

 Según se explica en los apartados 3.2.1.3. y 3.2.2.3. de esta memoria, si no se cumplen las condiciones para que no se aprecien fenómenos vibratorios, el Simulador muestra por pantalla los correspondientes carteles de aviso de Tensión de Cada Día y Tensión en Horas frías para informar al usuario de lo ocurrido. A continuación se muestran los carteles de aviso (Figuras 24 y 25):

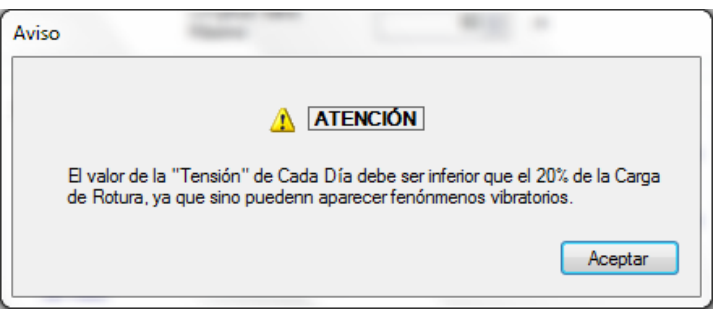

**Figure 24. Pantalla de aviso de la Tensión de Cada Día** 

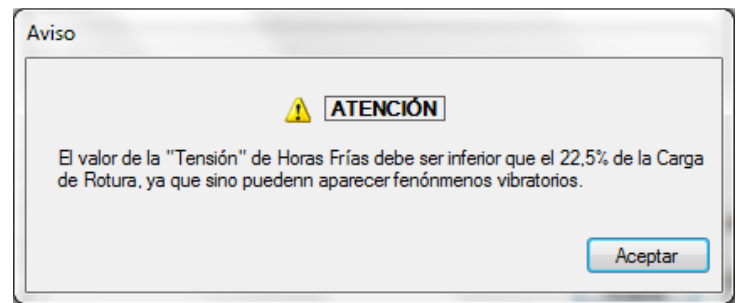

**Figure 25. Pantalla de aviso de la Tensión en Horas Frías** 

# **4.3.2.3. Pantalla de Tensión y Flechas Máximas**

El Simulador muestra por esta pantalla las Tensiones y Flechas Máximas de la línea aérea que se deben tener en cuenta a consecuencia de la temperatura, el hielo y el viento. Los valores de los cálculos mecánicos que aparecen representados son:

- Tensión de Flecha por Temperatura.
- Flecha Máxima por Temperatura.
- Tensión de Flecha por Hielo.
- Flecha Máxima por Hielo.
- Tensión de Flecha por Viento.

• Flecha Máxima por Viento.

La siguiente imagen (Figura 26) muestra los valores de las flechas y tensiones máximas calculadas por el Simulador para el caso base:

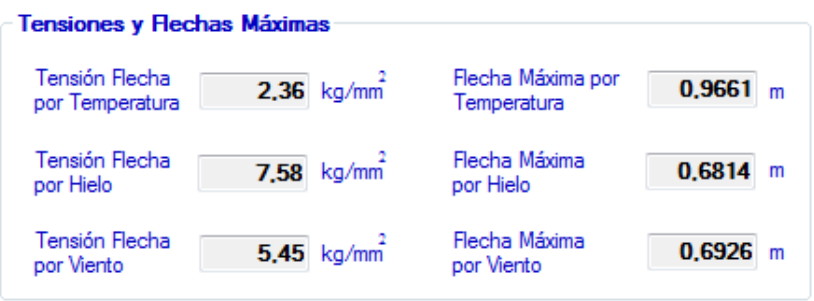

 **Figure 26. Pantalla de flechas y tensiones máximas** 

 Como se puede comprobar, los valores son muy similares a los calculados en el aparatado 3.3. de cálculos mecánicos. Las mínimas diferencias que se aprecian al igual que en el apartado de comprobación de fenómenos vibratorios, se deben a consecuencia de los decimales perdidos y redondeos que se realizan al iterar en el cálculo de las tensiones.

$$
t_{temp} = 2,3635 \frac{kg}{mm^2}
$$
  
\n
$$
t_{high} = 7,58 \frac{kg}{mm^2}
$$
  
\n
$$
t_{high} = 5,456 \frac{kg}{mm^2}
$$
  
\n
$$
f_{high} = 0,9647 m
$$
  
\n
$$
f_{high} = 0,6814 m
$$
  
\n
$$
f_{view} = 0,692 m
$$

# **4.3.2.4. Pantalla de Distancias Mínimas de Seguridad**

 En esta pantalla el Simulador proporciona las distancias básicas de seguridad que se deben de tener en cuenta a la hora de estudiar una línea aérea de alta tensión. En esta sección se muestra el siguiente contenido:

- Distancia de los Conductores al Terreno.
- Ángulo de Oscilación de Conductores.
- Coeficiente del Ángulo de Oscilación.
- Distancia entre Conductores de Fase.
- Distancia entre Conductores y Apoyos.
- Altura Mínima del Apoyo.

Como podemos ver en la imagen siguiente (Figura 27) los valores de las distancias mínimas de seguridad calculadores en el apartado 3.4. de cálculos mecánicos, son prácticamente iguales que las calculadas por el Simulador.

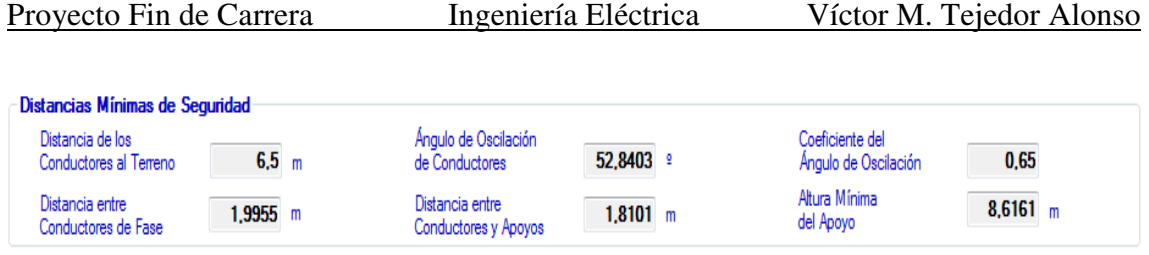

**Figure 27. Pantalla de distancias mínimas de seguridad** 

 Las únicas diferencias que se encuentran aparecen en los decimales de la Distancia entre Conductores de Fase y de la Altura Mínima del Apoyo. Esto se debe a que se arrastra el redondeo de decimales que se hace en el cálculo de las tensiones de las flechas, ya que estos valores dependen del valor de la flecha máxima.

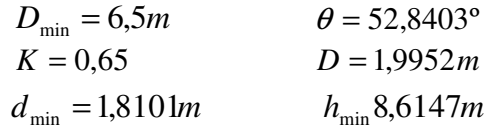

En la imagen siguiente (Figura 28) se ilustra la estructura del aparatado de "Cálculos Mecánicos". Los datos y cálculos que se muestran en la pantalla son los del caso base.

| Características del cable              |                    |                       |                                |                                                |                       |                                   |                           |                             |                                  |                         |  |
|----------------------------------------|--------------------|-----------------------|--------------------------------|------------------------------------------------|-----------------------|-----------------------------------|---------------------------|-----------------------------|----------------------------------|-------------------------|--|
| Tipo de Cable                          | LA-180             |                       |                                |                                                |                       |                                   |                           |                             |                                  |                         |  |
| LA-180<br>$\overline{\phantom{0}}$     | <b>Diámetro</b>    |                       | 17.5 mm                        | <b>Módulo Elástico</b>                         |                       | 8200 Kg/mm2                       |                           | Coef. de dilatación         | 17.8E-6 °C                       |                         |  |
|                                        | Sección            |                       | $1816$ mm $2$                  | Peso                                           |                       | 0,676 Kg/m                        |                           | Carga de rotura             | 6630<br>Ka                       |                         |  |
|                                        |                    | Disposición del Cable | $30+7$                         |                                                | Densidad de Corriente | 2.5<br>A/mm2                      |                           |                             |                                  |                         |  |
| Cálculos Eléctricos                    | Cálculos Mecánicos |                       |                                |                                                |                       |                                   |                           |                             |                                  |                         |  |
| Datos                                  |                    |                       |                                |                                                |                       |                                   |                           |                             |                                  |                         |  |
| <b>Altitud Media</b>                   |                    | $850 -$<br>m          |                                | Coeficiente de<br>Seguridad                    |                       | $4.0 \div$                        |                           | <b>Tensión Nominal</b>      | 132000                           | $\mathbf{v}$<br>۰       |  |
| Longitud Cadena<br>de Aisladores       |                    | $1.150 -$<br>m        |                                | Longitud Vano<br>Regulador                     |                       | $70 -$<br>m                       |                           |                             |                                  |                         |  |
| Cargas y sobrecargas a considerar      |                    |                       |                                |                                                |                       |                                   |                           |                             |                                  |                         |  |
| Tracción Máxima                        |                    |                       | Hipótesis de Viento + Hielo    |                                                |                       |                                   |                           |                             | <b>Condiciones Finales</b>       |                         |  |
| Admisible                              |                    | 1657,5 kg             | Peso del Hielo                 | $0.7676$ kg/m                                  |                       | Peso del Viento                   | $0.5112$ kg/m             | Tracción                    |                                  | 9.1272 kg/mm            |  |
| Hipótesis de Viento                    |                    |                       |                                |                                                |                       |                                   |                           | Temperatura                 |                                  |                         |  |
| Peso del Viento                        |                    | $0.8919$ kg/m         | Sección Manguito<br>de Hielo   | 1023.466 mm <sup>2</sup>                       | Total                 | Peso Aparente                     | 1,5314 kg/m               |                             | Peso Aparente                    | $-15$ eg<br>1,5314 kg/m |  |
| Peso Aparente<br>Total                 |                    | 1,1191 kg/m           | Diámetro Manguito<br>de Hielo  | 40.1169 mm                                     |                       |                                   |                           | Constante de<br>Condiciones |                                  | 7.6981                  |  |
| Comprobación de Fenómenos Vibratorios  |                    |                       |                                |                                                |                       | <b>Flechas Máximas</b>            |                           |                             |                                  |                         |  |
| Tensión de Cada Día                    |                    |                       | <b>Tensión en Horas Frías</b>  |                                                |                       |                                   |                           |                             |                                  |                         |  |
| Tensión por mm2                        |                    | 4.47 kg/mm            | Tensión por mm2                | $6.74$ kg/mm                                   |                       | Tensión Flecha<br>por Temperatura | $2.36$ kg/mm <sup>2</sup> |                             | Flecha Máxima por<br>Temperatura | $0,9661$ <sub>m</sub>   |  |
| Tensión                                | 811,752 kg         |                       | Tensión                        | 1223.984 kg                                    |                       | Tensión Flecha<br>por Hielo       | 7.58 kg/mm                | por Hielo                   | Flecha Máxima                    | $0.6814$ m              |  |
| 20% de la Carga<br>de Rotura           | 1326 kg            |                       | 22,5% de la Carga<br>de Rotura | 1491,75 kg                                     |                       | Tensión Flecha<br>por Viento      | $5.45$ kg/mm <sup>2</sup> |                             | Flecha Máxima<br>por Viento      | $0.6926$ m              |  |
| Distancias Mínimas de Seguridad        |                    |                       |                                |                                                |                       |                                   |                           |                             |                                  |                         |  |
| Distancia de los                       |                    |                       |                                | Ángulo de Oscilación                           |                       |                                   |                           | Coeficiente del             |                                  |                         |  |
| Conductores al Terreno                 |                    | 6.5 <sub>m</sub>      |                                | de Conductores                                 | 52 8403 ₽             |                                   |                           | Ángulo de Oscilación        | 0.65                             |                         |  |
| Distancia entre<br>Conductores de Fase |                    | $1.9955$ m            |                                | Distancia entre<br><b>Conductores v Apovos</b> |                       | $1.8101$ m                        |                           | Altura Mínima<br>del Apovo  | $8,6161$ m                       |                         |  |

**Figure 28. Pantalla de cálculos mecánicos** 

Esta imagen nos muestra el esqueleto de los Cálculos Mecánicos del Simulador, que se caracteriza por su sencillez. Se puede observar que está separado por secciones, tratando de dar una mayor claridad de lo que aparece por pantalla, para que no haya confusiones y se pueda trabajar bien con él.

# *4.4. BOTONES COMPLEMENTARIOS*

 En la parte superior del Simulador aparecen los botones de "ayuda", "guardar", "imprimir" y "finalizar" (Figura 29). A continuación se explica la función de cada uno de ellos.

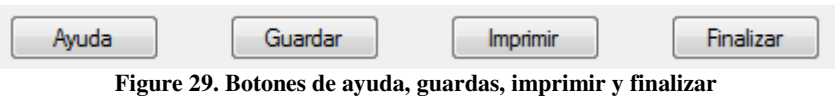

#### *4.4.1. Ayuda*

 Al pinchar sobre este botón, aparece la siguiente pantalla con el fondo gris y con el nombre de "Ayuda" (Figura 30):

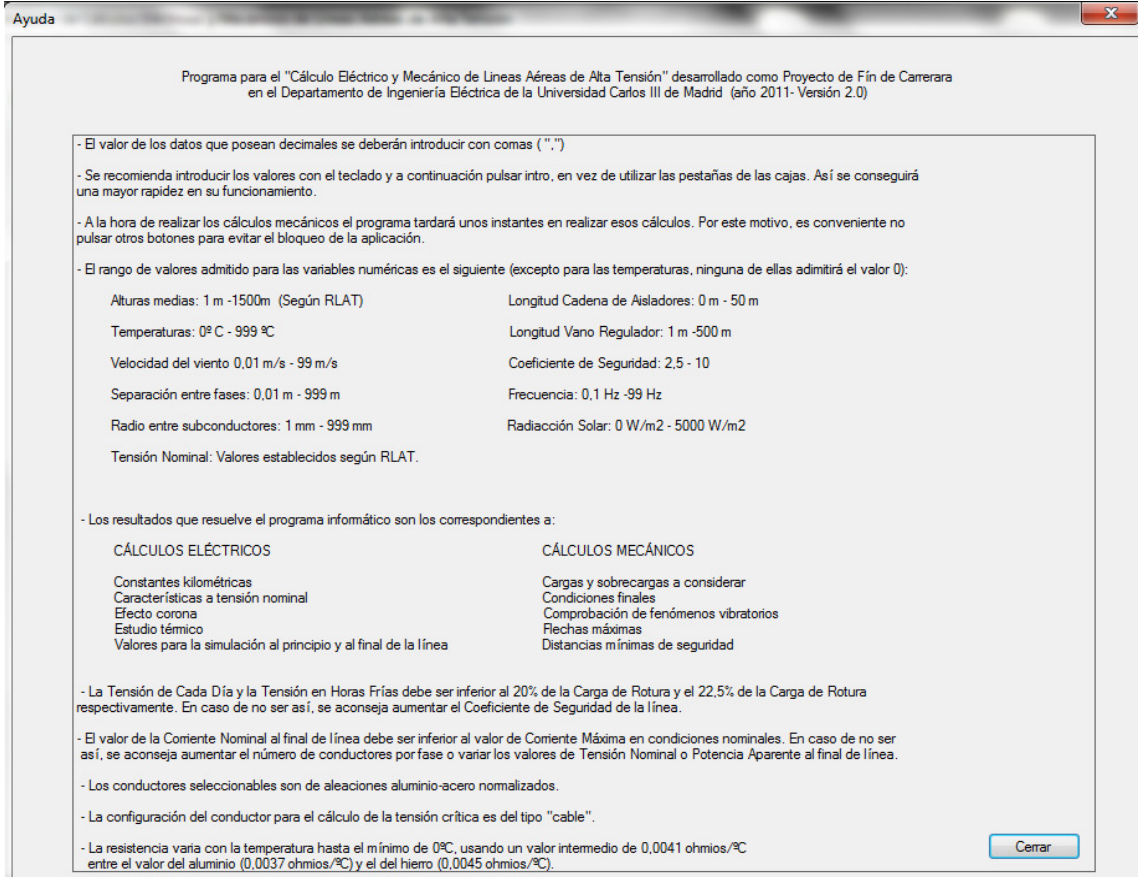

**Figure 30. Ventana de ayuda** 

Esta pantalla contiene las explicaciones básicas de manejo del Simulador, el rango de valores de las variables numéricas a introducir y los resultados que muestra por pantalla la aplicación.

También incluye unas puntualizaciones básicas de interpretación de los resultados obtenidos, con el objetivo de saber si son válidos o no. Por ejemplo: la
Tensión de Cada Día y la Tensión en Horas Frías debe ser menor al 20% y al 22,5% de la Carga de Rotura del conductor según el RLAT. Si esto no se cumple, la solución mostrada no es válida. Por este motivo, se aconseja leer la ayuda, ya que el Simulador realiza los cálculos pero no los interpreta.

Además, muestra información sobre los cables y el cálculo de las resistencias.

#### *4.4.2. Guardar*

 Como su propio nombre indica, este botón sirve para guardar los cálculos realizados por el Simulador. Los datos se almacenan en un archivo ".txt". Una vez seleccionado, aparece una ventana para seleccionar el nombre del archivo y la ubicación de este para ser guardado. El nombre que se le da al archivo por defecto es "Calculos1". A continuación se muestra una imagen (Figura 31), de lo explicado anteriormente.

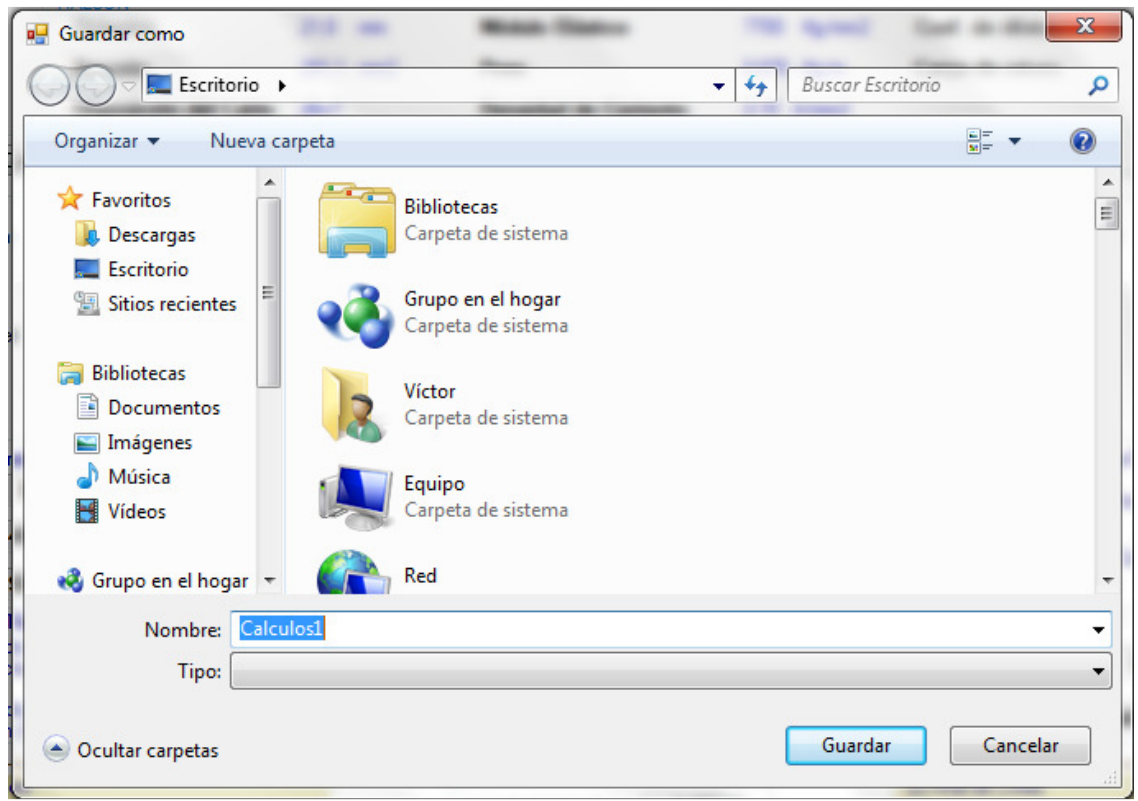

**Figure 31. Pantalla de guardado** 

 En caso de que el nombre del archivo ya exista, aparece una ventana (Figura 32) en la que se pregunta si se desea reemplazar el archivo con el mismo nombre.

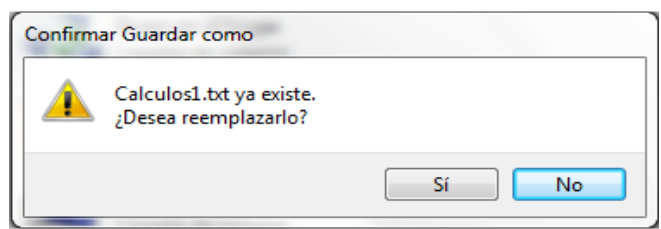

**Figure 32. Ventana de reemplazo** 

#### *4.4.3. Imprimir*

 Este botón tiene la función de mostrar plasmados sobre papel los resultados obtenidos en el simulador. Una vez seleccionado, aparece una ventana (Figura 33) avisando de que se imprime la última versión guardada y de que se asegure de haber guardado la última versión del mismo.

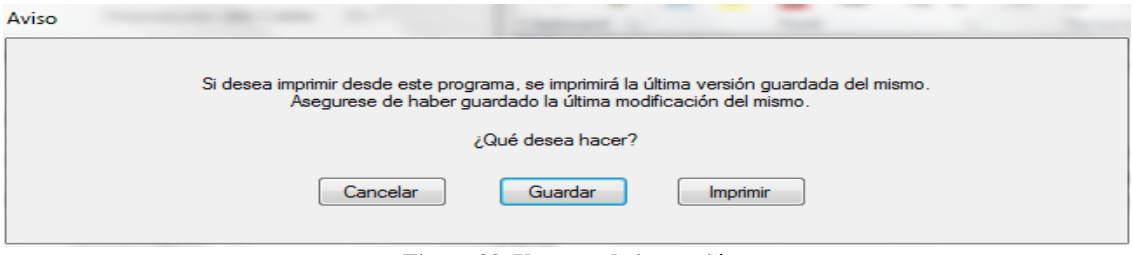

**Figure 33. Ventana de impresión** 

La ventana muestra tres posibilidades:

- Cancelar: se para el proceso de impresión de resultados y vuelve a la pantalla del Simulador.
- Guardar: guarda la última versión de los datos del Simulador.
- Imprimir: imprime por papel los resultados del Simulador.

Si se pulsa "imprimir" de nuevo y no hay ningún documento salvado, aparecerá otra ventana de aviso (Figura 34) informando de que no hay ningún archivo guardado.

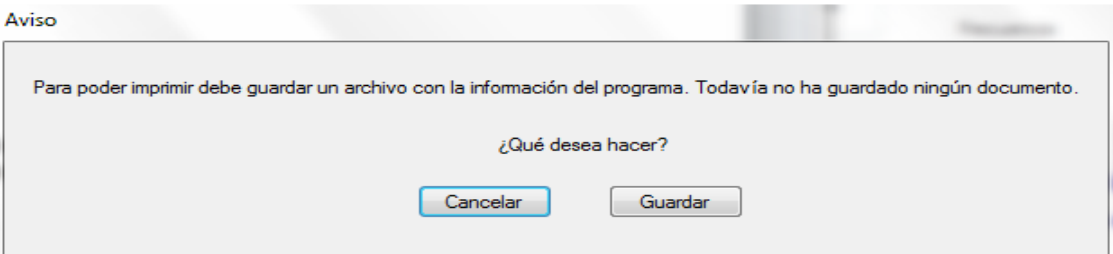

**Figure 34. Ventada de aviso de guardado** 

Esta ventana muestra dos posibilidades:

- Cancelar: se para el proceso de impresión de resultados y vuelve a la pantalla del Simulador.
- Imprimir: imprime por papel los resultados del Simulador.

#### *4.4.4. Finalizar*

 El botón "Finalizar" sirve únicamente para cerrar el programa, al igual que el recuadro rojo con una "X" de la esquina superior derecha del Simulador.

#### *4.4.5. Minimizar, maximizar y cerrar*

 En la parte superior derecha se muestran tres recuadros (Figura 35)que son los botones de minimizar, maximizar y cerrar respectivamente (de izquierda a derecha). La función de estos es:

- Minimizar: hacer más pequeña la pantalla del Simulador.
- Maximizar: poner en tamaño completo la pantalla del Simulador.
- Cerrar: finalizar el Simulador.

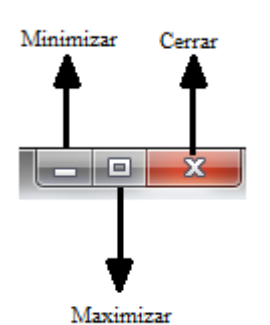

**Figure 35. Botones de minimizar, maximizar y cerrar**

# *4.5. DIFICULTADES AÑADIDAS*

 La primera dificultad que surgió fue diseñar la imagen del Simulador, había muchas ideas pero no se sabía muy bien como plasmarlas. A este problema se unía que el software elegido (Microsoft Visual Studio 2008 Express), no había sido manejado hasta entonces. Sin embargo, esta última dificultad se convirtió en una ventaja, ya que al empezar a investigar y jugar con el programa se iba dando forma a la imagen del Simulador hasta conseguir la imagen actual.

 Posteriormente, una vez terminada la etapa anterior se tenía que programar el contenido del Simulador. Se debía hacer en BASIC, lenguaje de programación que no se había empleado todavía (hasta el momento solo se había hecho en FORTRAN y MATLAB). Al no tener muchos conocimientos de BASIC, se comenzó a buscar en foros y ver tutoriales en YouTube a cerca de la estructura y lenguaje y a continuación se empezó a realizar los algoritmos más sencillos. Según iba avanzando, resultaba más fácil desarrollarlos.

 El primer gran problema que apareció era que se tenía que crear un algoritmo para una ecuación que sólo se podía resolver por iteración. Se debía encontrar un algoritmo que buscase un valor que hiciese que se cumpliese una igualdad.

Después de conseguir su relización, apareció el segundo gran problema. El algoritmo va dando valores hasta conseguir el número exacto que se busca. El valor que se busca no es el de un número muy alto, pero si puede tener muchos decimales, por lo que el Simulador puede tardar mucho tiempo en encontrarlo. Así que, se ha optado por que la aplicación ofrezca una respuesta más rápida a cambio de acotar la búsqueda y de que se muestren menos decimales en el cálculo final. Ha sido necesario hacerlo de este modo, porque hay más de un cálculo que se realiza por iteración.

# *5. PRESUPUESTO*

## *5.1. CONSIDERACIONES PREVIAS*

 En el siguiente presupuesto se hace referencia a un proyecto de diseño de un simulador informático para el cálculo eléctrico y mecánico de líneas aéreas de alta tensión. Para materializar este proyecto ha sido necesario obtener la licencia del software Microsoft Visual Studio 2008 Express. En cuanto a lo demás, solo se utiliza el ingenio y destreza del programador, es por esto, que en el siguiente presupuesto solo se tiene en cuenta el coste de las horas dedicadas a su realización y otros posibles costes. Además, por tratarse de una parte elemental e indispensable del programa, se ha añadido el coste de realización de la memoria, que puede servir a su vez de manual para el usuario.

 En principio, los valores obtenidos para el presupuesto pueden resultar excesivos, teniendo en cuenta que el software no se ha realizado con vistas a una futura comercialización, dando de esta manera una amortización y rentabilidad del producto. El Simulador se ha realizado solamente debido al pedido del Departamento de Ingeniería Eléctrica de la Universidad Carlos III de Madrid, con las especificaciones, características y prestaciones que este impuso. Con lo cual, se trata de una aplicación informática original que responde a las necesidades del cliente mencionado anteriormente.

 El presupuesto se estructura en costes directos y en el coste del material utilizado. El primero se divide a su vez en el tiempo empleado para la creación de cada una de las partes que forman el conjunto.

# *5.2. COSTES DIRECTOS*

### *5.2.1. Determinación de coste/hora por categoría*

Para establecer el valor del coste/hora se tiene en cuenta los siguientes aspectos:

- La intervención de un programador, encargado de elaborar el programa y la memoria del Simulador.
- No es preciso la colaboración de un analista de sistema: el conjunto del software debe funcionar de forma correcta.
- No es necesario la intervención de ningún técnico programador, pues no es preciso una preinstalación del Simulador, la instalación en el equipo informático la realiza el mismo programador asistido por el propio programa.

 Con lo cual, el coste está determinado únicamente por las horas empleadas por el programador.

 Consultando en el mercado sobre los precios actuales de la hora de un profesional y realizando la media se obtiene un precio aproximado de:

#### **Programador…… 25 €/h**

*5.2.2. Estudio de tiempos y coste de la mano de obra* 

#### **5.2.2.1. Diseño del Simulador**

Con esta parte se entiende el tiempo utilizado en la realización de la imagen del Simulador. La ha elaborado el técnico programador y se ha estimado un tiempo aproximado de **70 horas**.

#### **5.2.2.2. Programación del Simulador**

 Ha sido la parte más laboriosa y más compleja del Simulador, por lo que se ha empleado más tiempo en realizarse. La ha creado el técnico de programación y se ha empleado un tiempo aproximado de **120 horas**.

#### **5.2.2.3. Compilación del Simulador**

 Es la parte a la que menos dedicación se ha empleado al ser la más sencilla. El técnico de programación ha necesitado un tiempo estimado de **1 hora.**

#### **5.2.2.4. Realización de la memoria**

 En este presupuesto también se considera como gasto la realización de la memoria como parte indispensable, junto con el Simulador. Se estima un tiempo aproximado de **30 horas** por el técnico programador.

#### **5.2.2.5. Instalación del Simulador**

Se considera que la instalación del Simulador por parte del técnico programador en un aula informática de la Universidad Carlos III emplea un tiempo de **1 hora** aproximadamente.

#### **5.2.2.6. Tabla coste mano de obra**

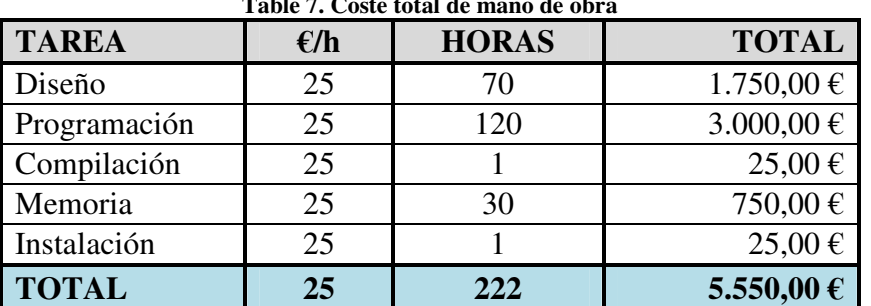

#### **Table 7. Coste total de mano de obra**

### *5.3. COSTES DE MATERIAL*

Es necesario tener en cuenta el coste del material utilizado para realizar el Simulador. Este valor, se suma al coste total de la mano de obra. En este caso, solo se ha necesitado la licencia de Microsoft Visual Studio 2008 Express. A continuación (Tabla 8) se muestra el precio total del coste material:

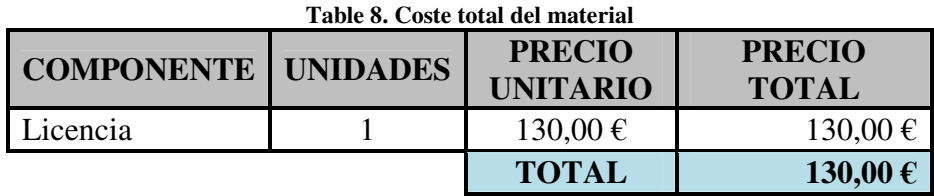

### *5.4. COSTE FINAL DEL SIMULADOR*

En la siguiente tabla (Tabla 9) se agrupan todos los valores de los costes producidos para la realización del Simulador. Se ha considerado que el valor del IVA está incluido en todos los costes anteriores. Por tanto el precio final de este proyecto fin de carrera es de 5.680,00 €.

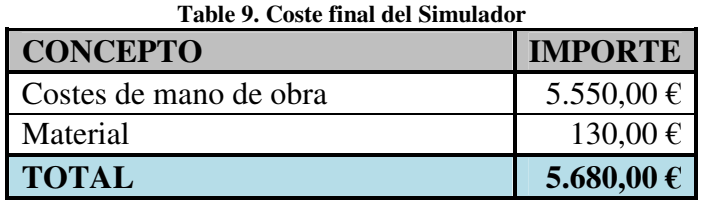

# *6. CONCLUSIONES*

 Al terminar este proyecto se cumplen los objetivos que se pretendían de modo satisfactorio. Se ha desarrollado una estructura de software que realiza los cálculos eléctricos y mecánicos de líneas aéreas de alta tensión, para un entorno de enseñanza e investigación.

 El Simulador realizado como Proyecto de Fin de Carrera ha sido creado con el software Microsoft Visual Studio 2008 Express. El lenguaje de programación utilizado ha sido BASIC y está destinado para ser utilizado por computadoras con un sistema operativo de Windows.

 El Simulador tiene un fin académico. Se ha elaborado para enseñar y ayudar en la investigación a estudiantes. Hoy en día, la informática juega un papel muy importante en la enseñanza, debido a la facilidad de interacción y simulación que brinda.

 Durante el desarrollo del Simulador, se han ido obteniendo conocimientos y experiencias necesarias para crear las partes de la aplicación, dando como resultado un Simulador sencillo y fácil de manejar, destinado a practicar los conocimientos adquiridos, como era el objetivo fundamental. En la construcción del Simulador se han debido de tener en consideración diversos factores: la planeación previa, las metodologías adecuadas, técnicas y métodos fundamentales para disminuir los riesgos o sorpresas cuando ya se ha comenzado o se lleva gran parte dedicado al proyecto de la aplicación.

 Una vez se integre en un centro de educación dicho Simulador, se debe ayudar a favorecer los objetivos de enseñanza por parte de personas cualificadas, pues el alumno no es un simple receptor de mensajes y esta herramienta es una "ayuda" que pretende facilitar el trabajo a los profesionales y a los alumnos.

 En cuanto al ámbito personal se han cumplido los objetivos, ya que se ha sido capaz de asimilar en poco tiempo numerosos conceptos, sobretodo de programación, llevándolos con satisfacción a la práctica.

 Por último, ha sido una experiencia muy enriquecedora y que ha aportado una gran variedad de nuevos conocimientos y de formas de afrontar los problemas que surgen día a día en el trabajo.

# *7. REFERENCIAS*

[1] CHECA, Luis María. *Líneas de transporte de energía*. MARCOMBO, S.A. (3ª, 1988, Barcelona). ISBN: 84-267-0684-3.

[2] NORMA UNE 21018.

[3] *Cálculo eléctrico y mecánico de líneas aéreas de alta tensión.* Disponible [Internet]: < http://es.scribd.com/doc/72232251/Calculo-Electrico-y-Mecanico-de-una-Linea-

Aerea> [10 de diciembre 2011].

[4] TORÁ GALVÁN, José Luis. *Transporte de la energía eléctrica.* EDISOFER, S.L. (1997, Madrid). ISBN: 84-89708-19-3.

[5] Ministerio de trabajo y asuntos sociales, Ministerio de industria. Turismo y comercio. *Reglamento sobre condiciones técnicas y garantías de seguridad en líneas eléctricas de alta tensión.* BOE núm. 68 (18 de marzo de 2008).

[6] RODRIGUEZ BENITO, Francisco, FAYOS ÁLVAREZ, Antonio. El transporte de la energía eléctrica en alta tensión. REPROVAL, S.L. (1998, Valencia). ISBN: 84- 7721-638-X.

[7] GRAINGER, John J., STEVENSON, William D. *Análisis de Sistemas de potencia.* MC-GRAW-HILL (1999, México). ISBN: 0-07-061293-5.

[8] Apuntes de la asignatura Sistemas Eléctricos, UNIVERSIDAD CARLOS III DE MADRID (2011, Leganés).